# **Data Management with Cloudera Data Platform on Intel-powered Dell Infrastructure**

## Design Guide

#### **Abstract**

This design guide provides architecture and design information for the Dell Technologies Validated Design for Data Management with Cloudera Data Platform (CDP) Private Cloud Base, for deployment on Intel-powered Dell PowerEdge servers, PowerSwitch networking, and PowerScale storage.

**Dell Technologies Solutions**

**Dell Technologies Validated Design** 

**DELLTechnologies** 

**Part Number: H18340.3 March 2022**

### Copyright

© 2020 - 2022 Dell Inc. or its subsidiaries. All rights reserved. Dell, EMC, and other trademarks are trademarks of Dell Inc. or its subsidiaries. Other trademarks may be trademarks of their respective owners.

# **Contents**

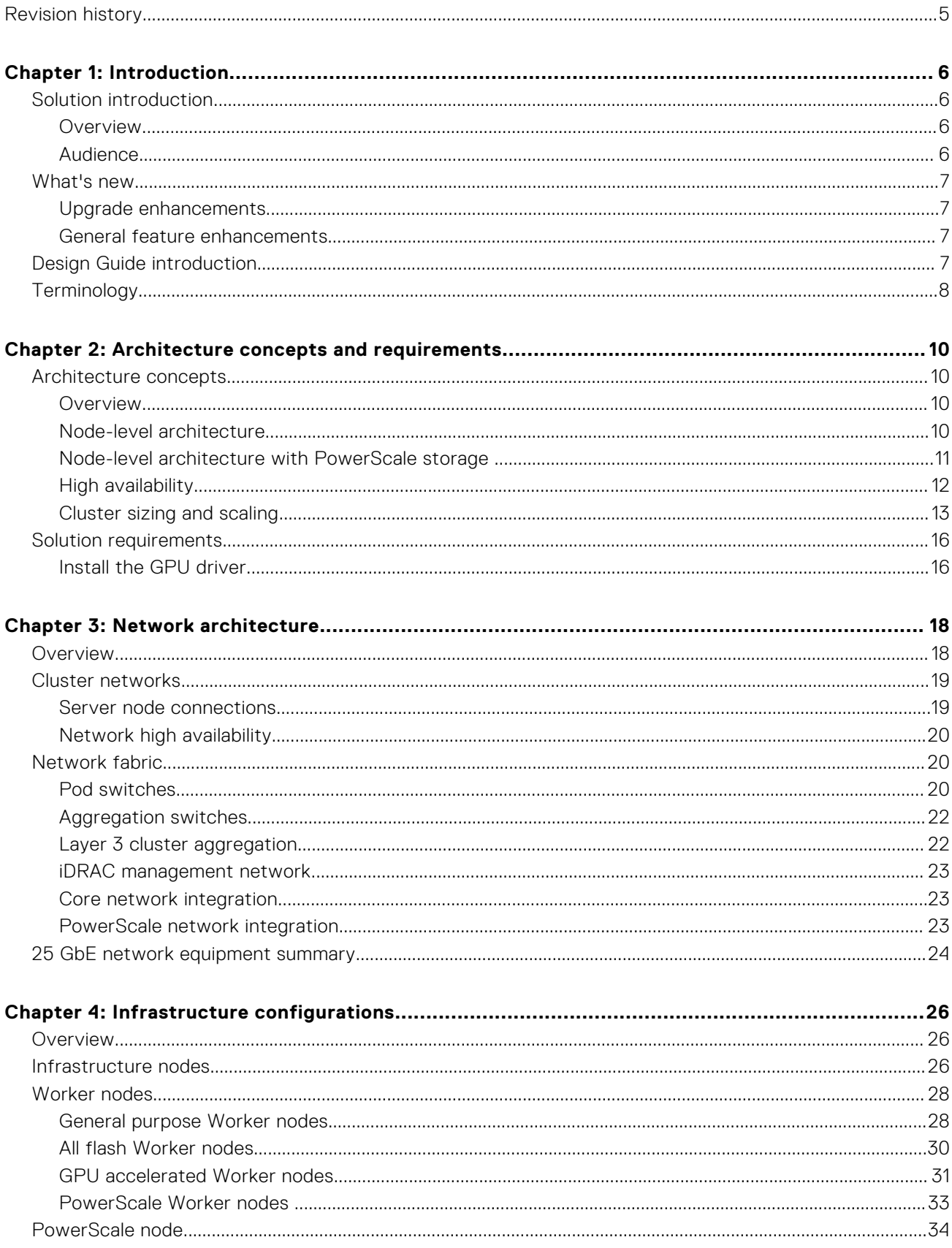

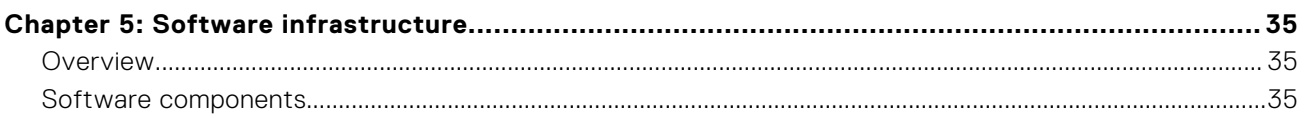

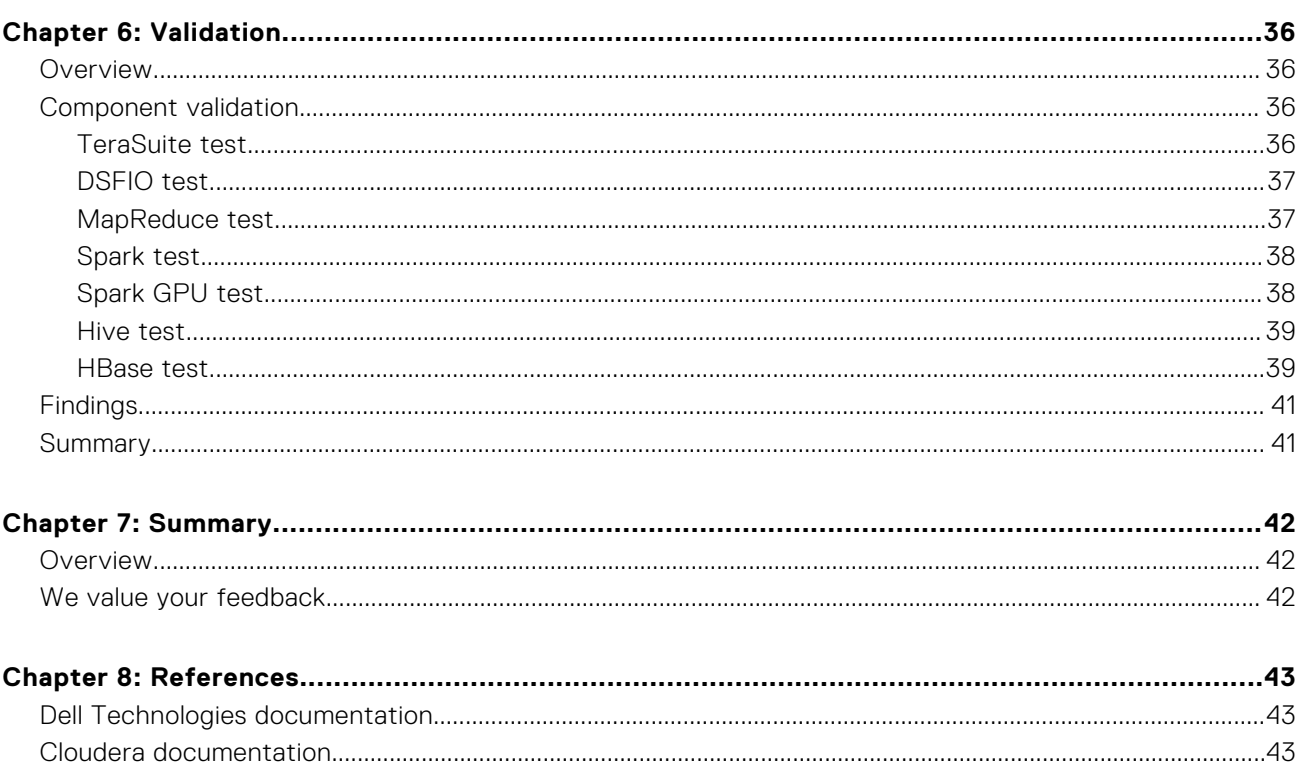

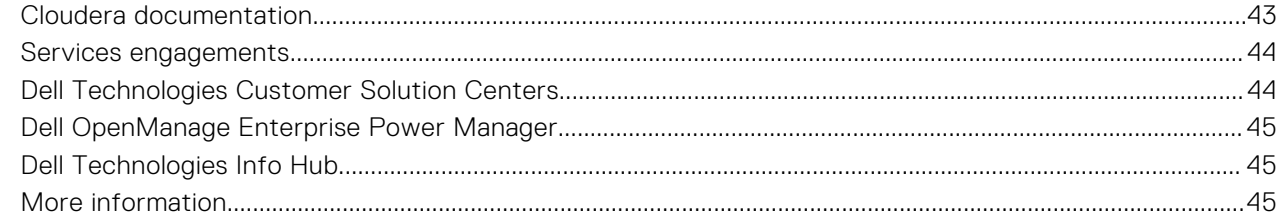

# **Revision history**

#### <span id="page-4-0"></span>**Table 1. Document revision history**

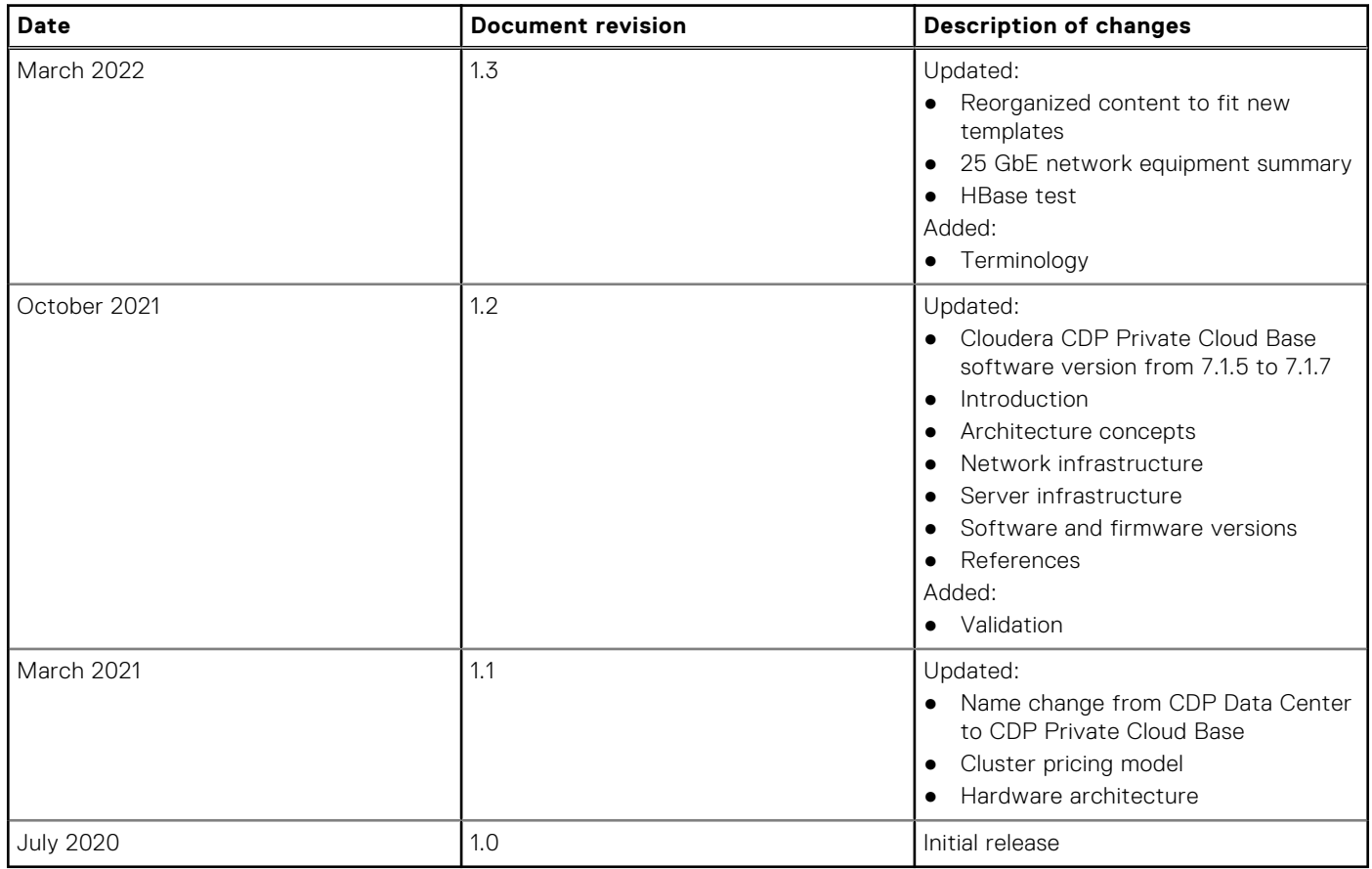

# **Introduction**

**1**

#### <span id="page-5-0"></span>**Topics:**

- Solution introduction
- [What's new](#page-6-0)
- [Design Guide introduction](#page-6-0)
- **[Terminology](#page-7-0)**

## **Solution introduction**

### **Overview**

CDP Private Cloud Base, previously known as CDP Data Center, is the on-premises version of Cloudera Data Platform. This product combines the best of the prior Cloudera's and Hortonworks' technologies with new features and enhancements. CDP Private Cloud Base is also used with CDP Private Cloud Data Services to form CDP Private Cloud.

CDP Private Cloud delivers powerful analytic, transactional, and machine learning workloads in a hybrid data platform. It combines the agility and flexibility of a public cloud with the control of the data center. With elastic analytics and scalable object storage, CDP Private Cloud modernizes traditional single-cluster deployments into a scalable and efficient end-to-end data platform.

CDP Private Cloud Base is the unification of Cloudera Distribution for Apache Hadoop (CDH) and Hortonworks Data Platform (HDP), giving customers the best of both worlds. This new product combines the best technologies from Cloudera and Hortonworks with new features and enhancements across the stack. CDP Private Cloud Base forms a comprehensive data platform that encompasses the entire data life cycle. This unified distribution is a scalable and customizable platform where you can securely run many types of data analytics workloads.

CDP Private Cloud Base can be a stand-alone data analytics platform. It also supports a hybrid or multicluster solution, where compute tasks can be separated from data storage, and where data can be accessed from remote clusters. This approach provides a foundation for containerized applications by managing storage, table schema, authentication, authorization, and governance in CDP Private Cloud Base. It consists of various components such as Apache HDFS, Apache Hive 3, Apache HBase, Apache Impala, and many other components for specialized workloads. You can select any combination of these services to create clusters that address your business requirements and workloads.

In summary, CDP Private Cloud Base is a stand-alone instance of CDP for the on-premises data center that can also be deployed with the CDP Private Cloud Data Services cluster to form the complete CDP Private Cloud. CDH and HDP customers are encouraged to upgrade to CDP Private Cloud Base for improved enterprise data management capabilities and new platform innovations.

### **Audience**

This document is intended for data center managers and IT architects who are involved with designing, planning, or operating the hardware and software infrastructure for CDP Private Cloud, for:

- New deployments
- Upgrades or migrations from Cloudera Distribution for Apache Hadoop (CDH) or Hortonworks Data Platform (HDP)

This document assumes some familiarity with CDP capabilities and functions.

## <span id="page-6-0"></span>**What's new**

CDP Private Cloud Base 7.1.7 introduces key new features to improve the management, security, and analytical capabilities of the platform and provides additional platform support. It is a cumulative maintenance release that carries forward the improvements from CDP Private Cloud Base 7.1.6 and prior releases.

In addition to new features and platform support, an important goal of the last few releases has been to make the transition to CDP easier by adding more upgrade options. Below is a brief overview of the new features and improvements that were added in this release.

## **Upgrade enhancements**

To help customers with their move to CDP Private Cloud Base, this release contains the following upgrade enhancements:

- In-place upgrades are now available for Cloudera Distribution for Apache Hadoop (CDH) versions 6.1.x, 6.2.x, and 6.3.x., completing the in-place upgrade vision from all supported CDH and Hortonworks Data Platform (HDP) versions.
- Documented rollback procedures are now available for CDH 6 to CDP Private Cloud Base 7.1.7 and for HDP 3 to CDH 7.1.6.
- An [upgrade companion](https://docs.cloudera.com/upgrade-companion/cdp_upgrade.html) complements existing upgrade documentation that guides you through your upgrade journey.

## **General feature enhancements**

To further improve the management, security, and analytical capabilities of the platform, the following updates are in this release:

- Several enhancements have been made to Cloudera Manager including security fixes and the removal of all CVEs across over 20 embedded libraries. These enhancements make version 7.1.7 the most secure release of CDP Private Cloud Base yet. Also added are new features and tools for improved platform efficiency and ease of use.
- Many updates have been made to SDX for improved platform and data governance. These enhancements include a more secure method of authorizing Hive table creation, auditing HDFS superuser actions in Ranger, Atlas and Kafka integration, Impala Row Filtering, and many other features.
- Data Warehouse enhancements include support for Ranger-based row-level filter policies in Impala. Row-level filters are similar to other Ranger access policies and can be set for specific users, groups, and conditions.

These updates are some of the highlights of this release and not a comprehensive list of new features. See the [CDP Private](https://docs.cloudera.com/cdp-private-cloud/latest/release-summaries/topics/announcement-202108-717.html) [Cloud Base 7.1.7 Release Summary](https://docs.cloudera.com/cdp-private-cloud/latest/release-summaries/topics/announcement-202108-717.html) for the full list and details of these features.

## **Design Guide introduction**

This document is the design guide for the Dell Technologies Validated Design (DTVD) for Data Management with Cloudera CDP Private Cloud Base. It can be read alongside the associated white paper on the [Dell Technologies Info Hub for Data Analytics](https://infohub.delltechnologies.com/t/white-papers-48/). The white paper provides an overview of what an enterprise data platform is, benefits, and typical use cases. It also provides a description of CDP, including the component clusters of CDP Private Cloud Base and CDP Private Cloud Data Services, and discusses the journey to CDP, including:

- Upgrades and migrations to CDP Private Cloud Base
- The relation of CDP Private Cloud Base as a foundation for CDP Private Cloud

This design guide provides the infrastructure guidance and a validated reference architecture, which is designed for high availability, that includes:

- The software infrastructure and cluster architecture
- The PowerEdge server configurations
- The PowerSwitch networking architecture and configurations

When CDP Private Cloud Base is being used with CDP Private Cloud Data Services to form CDP Private Cloud, this document should be used with the [CDP Private Cloud Data Services documentation](https://docs.cloudera.com/cdp-private-cloud-experiences/1.3.1/index.html) on the [Cloudera documentation website](https://docs.cloudera.com/).

Dell Technologies and Cloudera have been collaborating for over eight years to provide customers with guidance on optimal hardware to streamline the design, planning, and configuration of their Cloudera deployments. This document is based on the collective experience of both companies in deploying and running enterprise production environments.

# <span id="page-7-0"></span>**Terminology**

The following table provides definitions for some of the terms that are used in this document.

#### **Table 2. Terminology**

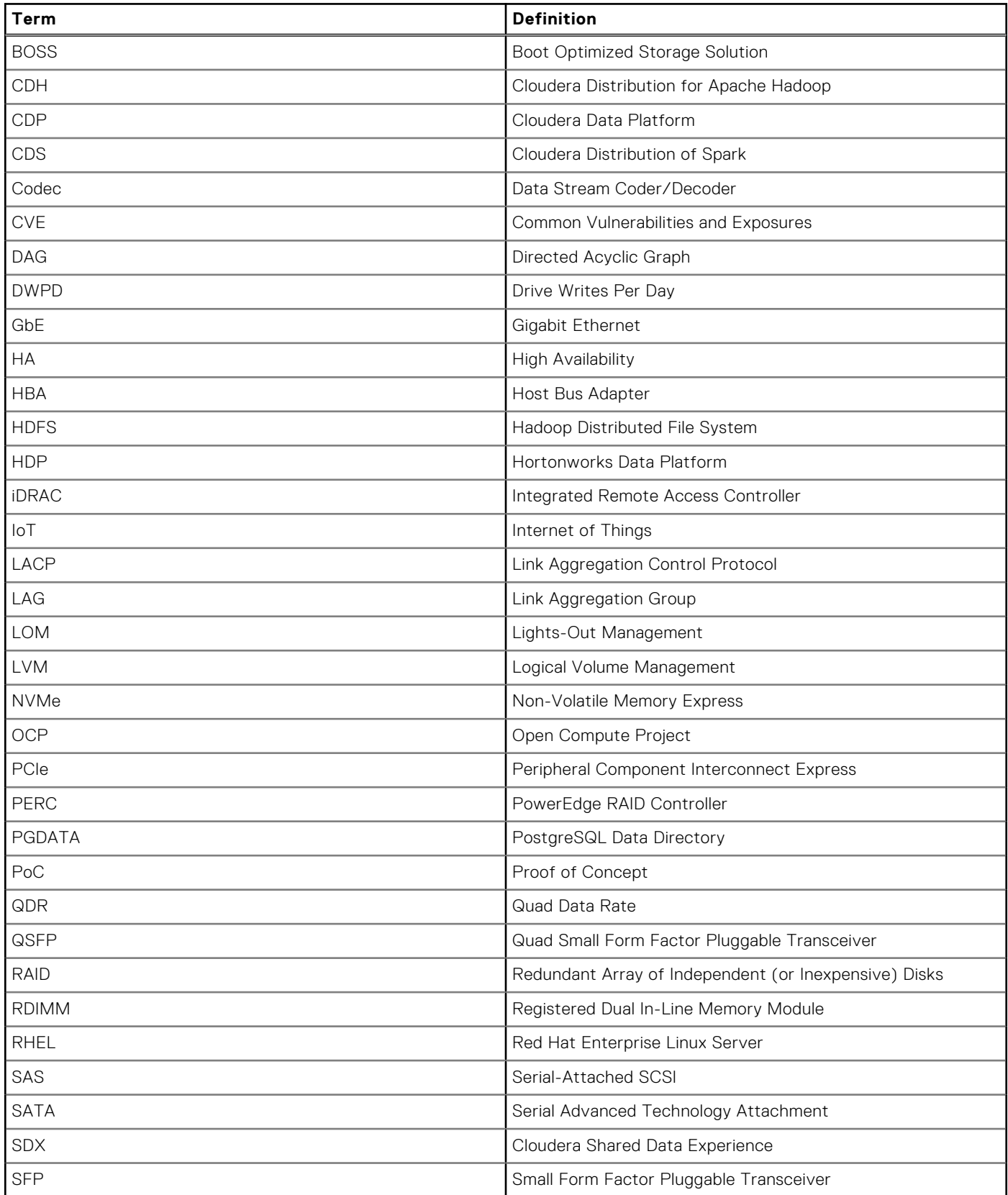

#### **Table 2. Terminology (continued)**

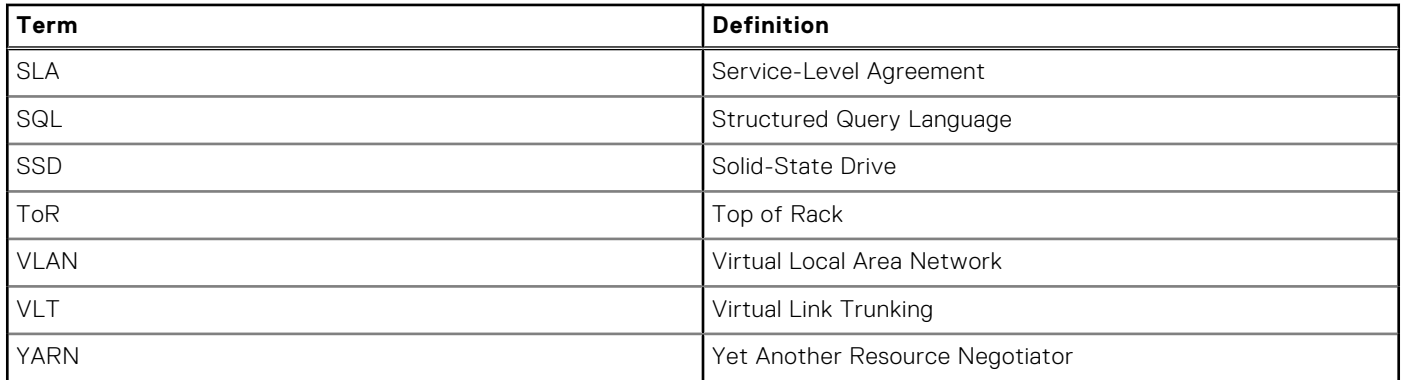

# <span id="page-9-0"></span>**Architecture concepts and requirements**

#### **Topics:**

- Architecture concepts
- [Solution requirements](#page-15-0)

## **Architecture concepts**

### **Overview**

Cloudera CDP Private Cloud Base provides data management, enterprise analytics, and management tools for big data. The data management services include HDFS file storage and Ozone object storage. The Cloudera Runtime provides the analytics services, which include components like Hive, HBase, MapReduce, and Spark. The management suite includes:

- Cloudera Manager for cluster management, monitoring, and configuration
- Cloudera SDX for security, governance, and metadata

Successful deployment and operation of Cloudera CDP Private Cloud Base depends on a well-designed infrastructure architecture. The architecture must provide high performance, scalability, reliability, and manageability.

## **Node-level architecture**

Node architecture depicts the nodes and services in a CDP Private Cloud Base deployment.

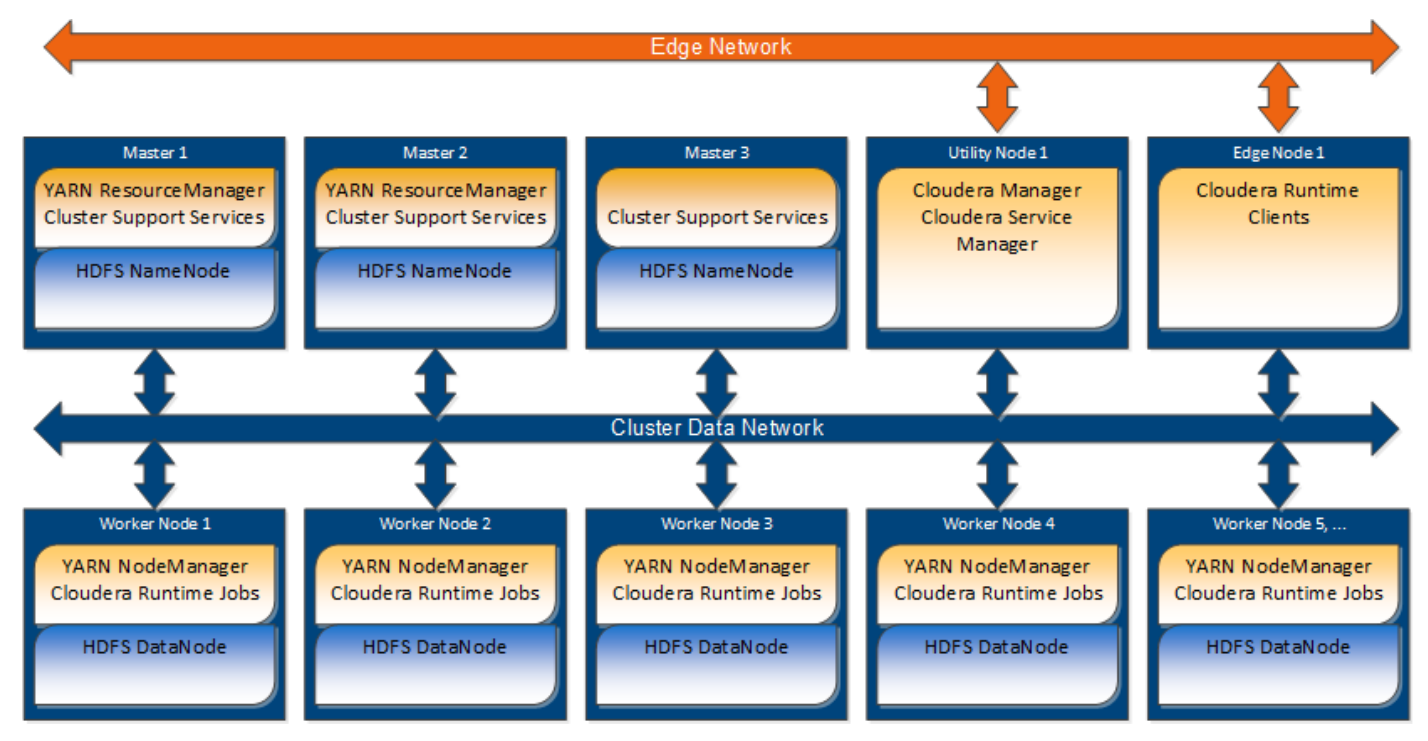

**Figure 1. Node architecture**

<span id="page-10-0"></span>The cluster infrastructure consists of multiple physical server nodes. Each node has a physical configuration that is specialized for its role in the cluster. These nodes are further specialized through the software services that are assigned to them. The table below defines the various cluster nodes and their physical configuration.

#### **Table 3. Node definitions**

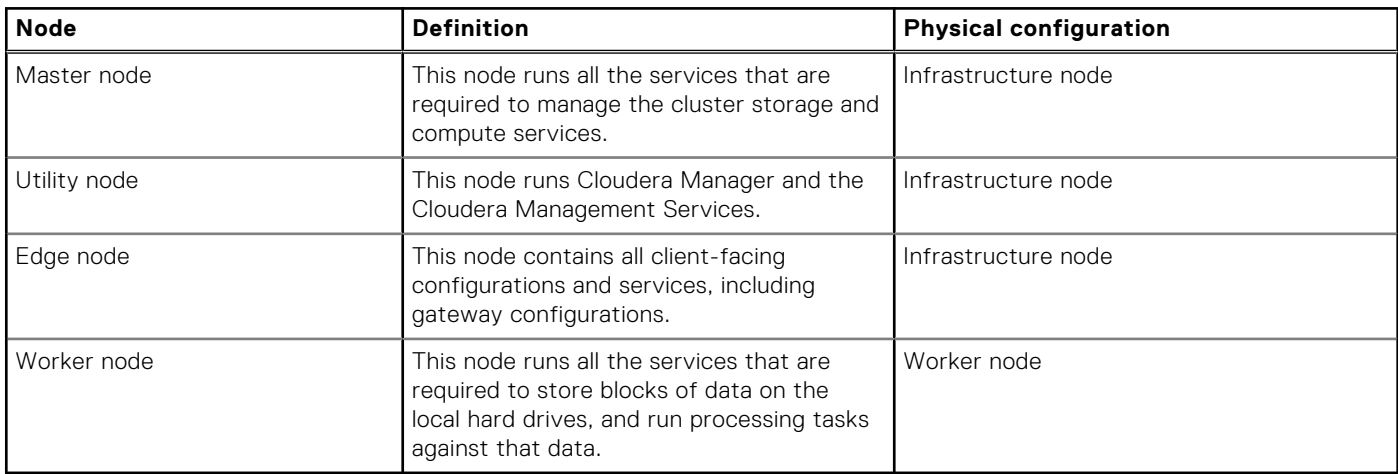

A high-performance network fabric connects the cluster nodes in a Cluster Data network. An additional Edge network provides an interface between the cluster and external systems and applications. See [Network architecture](#page-17-0) for a detailed description of the network design.

The minimum supported configuration is eight cluster nodes, which include three Master nodes, one Utility node, one Edge node, and three Worker nodes. Dell Technologies recommends a ten-node cluster with five Worker nodes as a starting point.

### **Role assignment recommendations**

The table below describes recommended host role assignments in a medium-sized high availability deployment.

#### **Table 4. CDP Private Cloud Base nodes and roles**

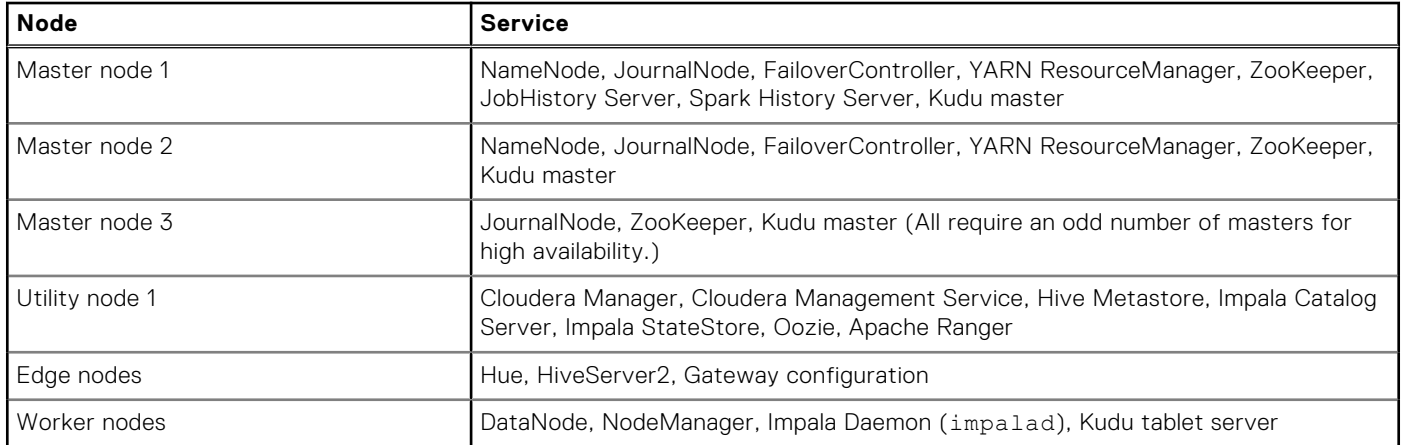

These recommendations for role assignments are intended as a starting point. The role assignments may differ depending on the cluster size and the services that are used. See [Runtime Cluster Hosts and Role Assignments](https://docs.cloudera.com/cdp-private-cloud-base/7.1.7/installation/topics/cdpdc-runtime-cluster-hosts-role-assignments.html) in the CDP Private Cloud Base documentation for more details.

## **Node-level architecture with PowerScale storage**

An alternative cluster architecture can be used that uses PowerScale OneFS HDFS protocol for storage. The figure below depicts the nodes and services in this deployment scenario.

<span id="page-11-0"></span>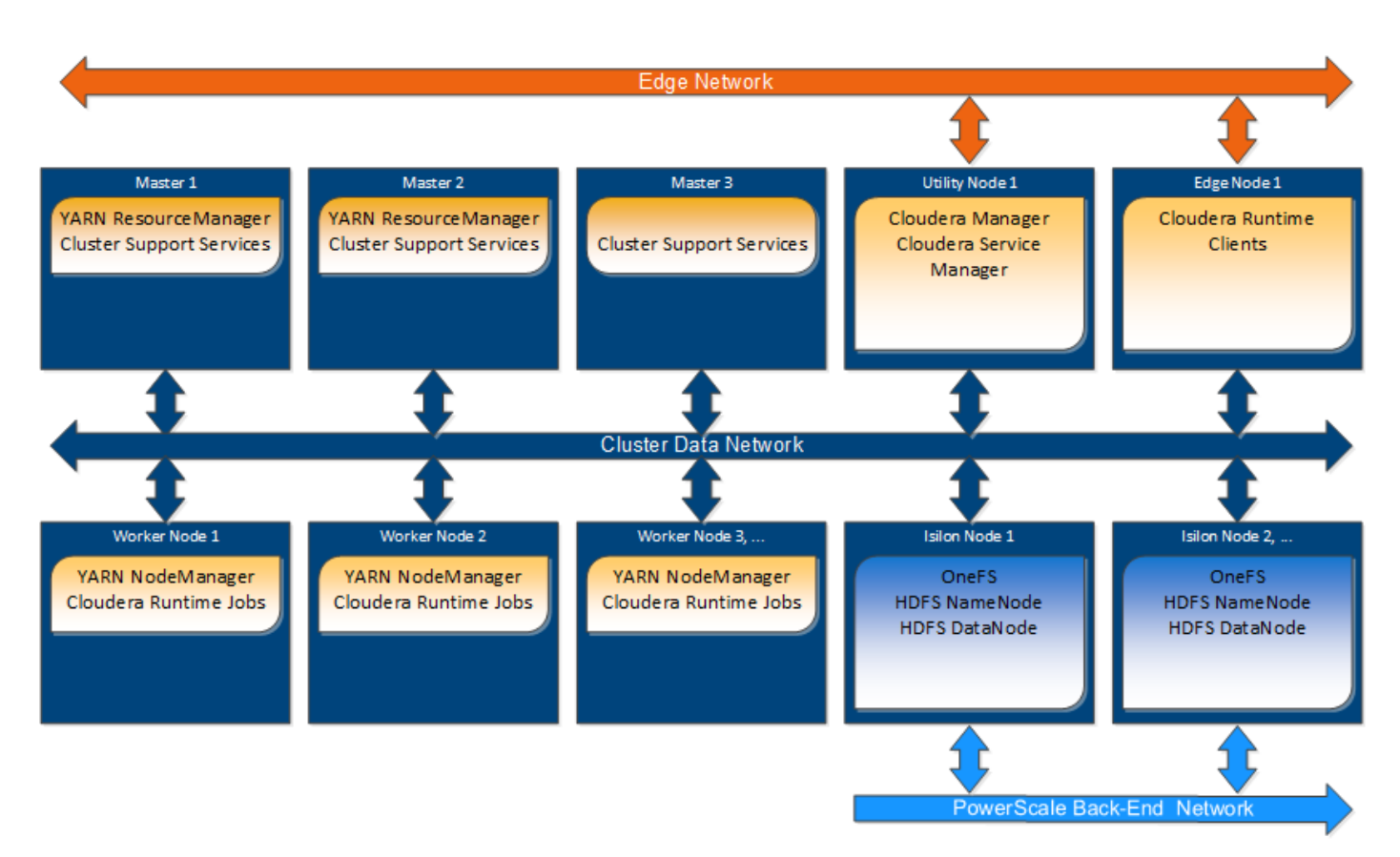

#### **Figure 2. Node-level architecture with PowerScale storage**

Compute and storage can be scaled independently using this alternative architecture. The PowerScale Isilon storage nodes provide the HDFS NameNode and DataNode services instead of the services being assigned to the Master nodes and Worker nodes. The Worker nodes only include enough storage for runtime operations like shuffle-sort spill files and cache.

This alternative architecture reduces the HDFS bandwidth requirements for the Cluster Data network. PowerScale OneFS implements data durability internally and uses a private back-end network for internal operations. A single copy of the data is transferred to the Isilon storage nodes when Worker nodes write to HDFS. No replication traffic occurs on the Cluster Data network. Also, HDFS recovery traffic for failed drives or nodes does not occur on the Cluster Data network.

## **High availability**

This design implements HA at multiple levels through a combination of hardware redundancy and software support.

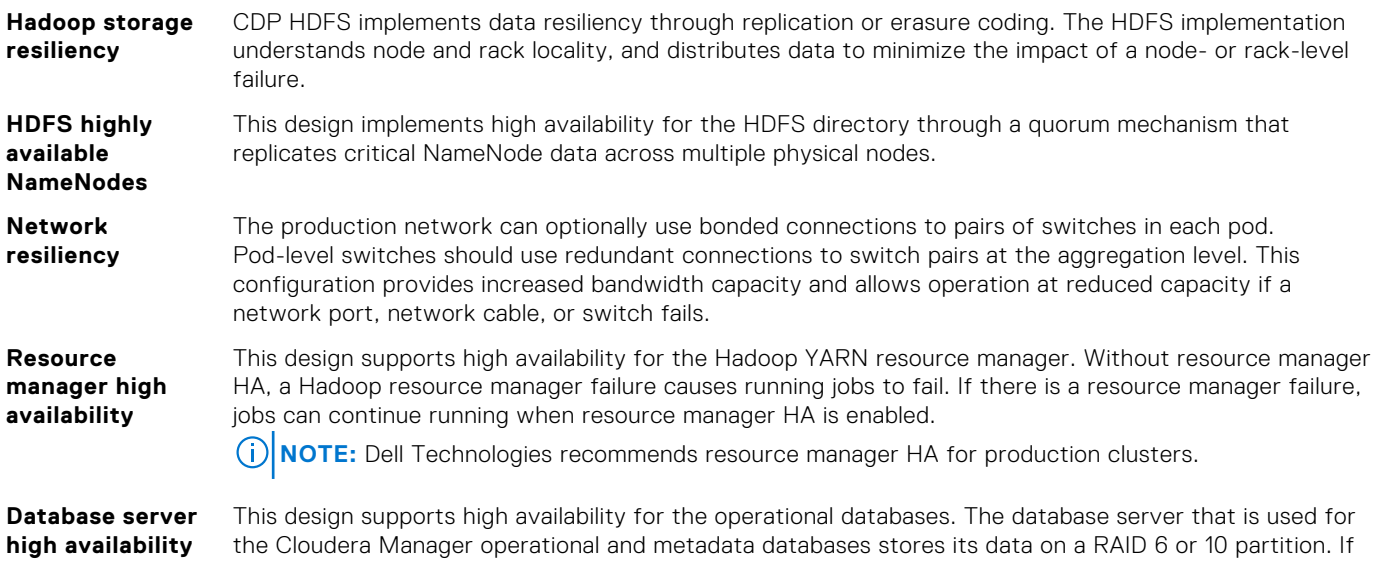

<span id="page-12-0"></span>there is a drive failure, that partition provides storage reliability. Database server high availability can be implemented using:

- One or more additional PostgreSQL instances on other nodes in the cluster
- An external, high availability database server

**NOTE:** Dell Technologies recommends implementing HA for the database server.

## **Cluster sizing and scaling**

Cluster sizing and scaling are two different but related considerations. Sizing is concerned with ensuring the cluster meets the workload requirements for storage and processing throughput. Scaling is concerned with growth of the cluster over time as capacity needs increase. Since Cloudera CDP Private Cloud Base is a parallel scale-out system, some sizing requirements can be addressed through scaling while others must be addressed through node level sizing.

Sizing and scaling of a CDP Private Cloud Base cluster are complex topics that require knowledge of the workloads. This section highlights the main considerations that are involved but does not provide detailed recommendations. Your Dell Technologies or authorized partner sales representative can help with detailed sizing calculations.

There are many parameters that are involved in cluster sizing. The primary parameters are:

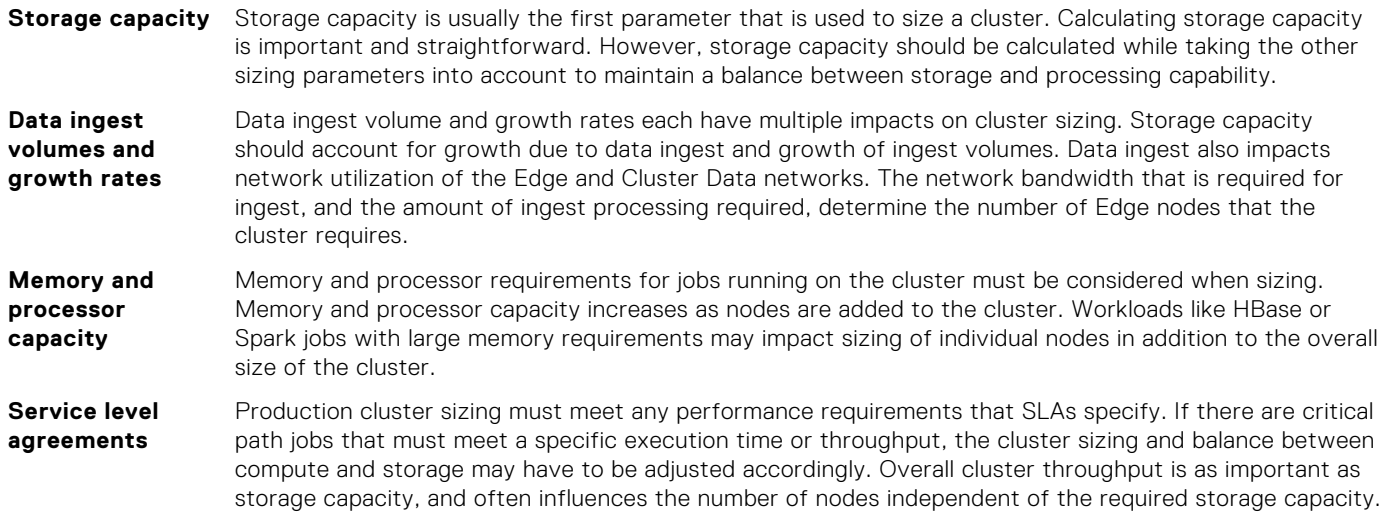

### **Cluster scaling**

The architecture is organized into three units for scaling as the CDP Private Cloud Base environment grows. From smallest to largest, they are:

- Rack
- Pod
- Cluster

Each unit has specific characteristics and sizing considerations that are documented in this guide. The architecture design enables you to scale the CDP Private Cloud Base environment by adding additional capacity as needed, without replacing any existing components.

#### **Rack**

A rack is the smallest size designation for a CDP environment. A rack consists of the power, network cabling, and data and management switches to support a group of Worker nodes.

A rack is a physical unit. Physical constraints define its capacity, including available space, power, cooling, and floor loading. A rack should use its own power within the data center, independent from other racks, and should be treated as a fault zone. If a rack level failure occurs in a multiple-rack pod or cluster, the cluster continues to function with reduced capacity.

<span id="page-13-0"></span>This architecture uses 12 nodes as the nominal size of a rack, but higher or lower densities are possible. Typically, a rack contains about 12 nodes using scale-out servers like the PowerEdge R650 and PowerEdge R750. Environmental constraints like power and cooling can determine the rack density. The node density of a rack does not affect overall cluster scaling and sizing, but it does affect fault zones in the cluster.

#### **Pod**

A pod is the set of nodes that are connected to the first level of network switches in the cluster. It consists of one or more racks. A pod can include a smaller number of nodes initially, and expand over time to a maximum that the available switch ports define.

A pod is a second-level fault zone above the rack level. If a pod level failure occurs in a multiple pod cluster, the cluster continues to function with reduced capacity. A pod can support enough server nodes and network switches for a minimum commercial scale installation.

In this architecture, a pod supports up to 48 nodes (nominally four racks). The recommended pod size is 36 nodes. The size of a pod can vary from this baseline recommendation. Changing the pod size affects the network bandwidth oversubscription at the pod level, the size of the fault zones, and the maximum cluster size.

#### **Cluster**

A cluster is a single CDP environment that is attached to a pair of network switches providing an aggregation layer for the entire cluster.

A cluster can range in size from a single pod in a single rack to many pods in multiple racks. A single pod cluster is a special case and can function without an aggregation layer. This scenario is typical for smaller clusters before additional pods are added.

At the cluster level, pod-to-pod (or uplink) network bandwidth factors into overall cluster performance. The maximum oversubscription ratio is of uplink bandwidth 4:1. For most clusters, the oversubscription ratio should be kept close to 2:1. The number of nodes in each pod defines the oversubscription ratio.

#### **Cluster node counts**

The minimum supported configuration is eight nodes:

- Three Master nodes
- One Utility node
- One Edge node
- Three Worker nodes

Although a minimum of one Edge node is required per cluster, larger clusters and clusters with high ingest volumes or rates may require additional Edge nodes. Cloudera recommends a baseline of one Edge node for every 20 Worker nodes.

The recommended cluster node counts are 36 nodes per pod, which results in a 2.25:1 oversubscription ratio and a maximum cluster size of 1152 nodes. Recommended cluster sizing below shows the recommended numbers of nodes per pod and pods per cluster. Those numbers are based on the design that is described in [Network architecture.](#page-17-0) The table also shows some alternatives for cluster sizing with different bandwidth oversubscription ratios.

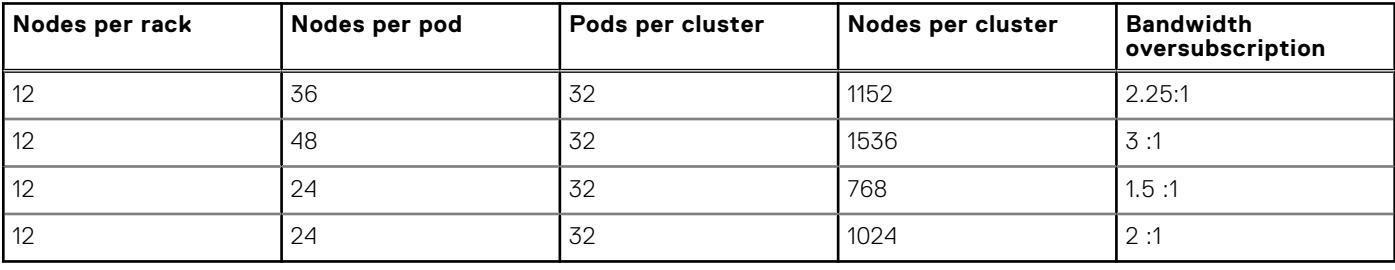

#### **Table 5. Recommended cluster sizing**

### **Cluster storage sizing**

Total cluster storage capacity is a function of the server platform and disk drives chosen, and scales with the number of Worker nodes. Cloudera supports a maximum of 100 TB per node for HDFS storage.

The amount of usable storage in a cluster also depends on the types of data durability and data compression that are used. The usable storage capacity can be calculated as:

number of nodes x raw storage per node x storage efficiency x compression ratio

This calculation is straightforward but depends on estimating the storage efficiency and compression ratio.

The HDFS storage system supports two options for data durability:

- Replication
- Erasure coding

These options have different storage efficiencies. They also have different performance characteristics, and erasure coding is not supported for all services.

When replication is used, HDFS creates multiple copies of data across nodes to guard against data loss. The number of replicas (replication factor) is configurable and can be changed on a file-by-file basis. The default replication factor is three. That value that is typically used for storage capacity estimates.

HDFS replication decreases the storage efficiency by the replication factor.

When erasure coding is used, data is divided into blocks, encoded with parity, and distributed across nodes. The details of the encoding are specified in an erasure coding policy. Erasure coding policies allow a tradeoff between data durability and storage efficiency. For example, a Reed-Solomon 6-3 policy has durability of 3 and a 67% storage efficiency. A Reed-Solomon 3-2 policy has durability of 2 and a 60% storage efficiency.

HDFS replication and erasure coding can be used simultaneously in a cluster. Erasure coding policies are specified at the HDFS directory level, while replication is specified on a file-by-file basis.

Compression can also be used to reduce the storage required. Compression is optional and applies to individual files. HDFS supports multiple data compression codecs, and it is possible for each compressed file to use a different codec. The compression ratio that is achieved for a given file depends on both the dataset and codec that is used, and is difficult to estimate. The best approach is to:

- 1. Test several different codecs on real datasets to determine what works best.
- 2. Make estimates on the amount of data to be compressed.

### **Worker node sizing**

Worker node configurations can be optimized for specific workloads.

The recommended configurations are designed to provide a balance of disk and network throughput for general-purpose workloads.

**NOTE:** Dell Technologies does not recommend reducing the number of disks in the Worker node. Doing so reduces the available storage bandwidth.

Changes to processor and memory size can be made to handle specific workloads. The impact on the overall cluster capacity should also be considered when changing the configurations. See [Worker nodes](#page-27-0) for more details.

### **Master node sizing**

The hardware configurations for the Infrastructure nodes support clusters in the petabyte storage range without changes. You can add more Infrastructure nodes to distribute services across multiple nodes for increased capacity. Adding Infrastructure nodes may be necessary for operational databases or to implement dedicated servers for services like ZooKeeper and Ranger. See [Infrastructure nodes](#page-25-0) for more details.

### <span id="page-15-0"></span>**PowerScale sizing and scaling**

If PowerScale is used for the primary HDFS storage, the sizing and scaling of the cluster is different from implementations using servers with direct attached storage.

The primary difference is that scaling of compute and storage is performed independently by adding either PowerEdge Worker nodes or PowerScale storage nodes. This difference simplifies changing the balance of compute and storage over time. Dell Technologies recommends using the Isilon H5600. A ratio of five Worker nodes to one Isilon H5600 storage chassis is a good starting point.

NameNode sizing is also different. When you use PowerScale for primary HDFS storage, the NameNode services are integrated into the PowerScale nodes. Separate NameNode infrastructure servers are not required to be sized and scaled, and the NameNode services are scaled as PowerScale storage nodes are added.

Network bandwidth utilization is different with PowerScale HDFS storage. PowerScale's data durability replaces HDFS replication and erasure coding when using PowerScale. OneFS implements data durability internally and uses a dedicated backend network. A uniform amount of network bandwidth is used for both reads and writes with PowerScale HDFS because HDFS write replication does not consume additional network bandwidth. This option simplifies cluster throughput calculations and increases performance.

Storage sizing calculation is different since PowerScale determines the translation from raw storage capacity to usable HDFS capacity, rather than HDFS replication and erasure coding.

Some local storage is required on the Worker nodes for intermediate storage when using PowerScale HDFS. This storage is used for MapReduce spill files, Spark cache, and other temporary files. The total intermediate storage across the cluster should be approximately 20% of the total PowerScale HDFS storage. The recommended PowerScale Worker node configurations include this storage. See [PowerScale Worker nodes](#page-32-0) for more information.

## **Solution requirements**

Data Management with Cloudera Data Platform on Dell Infrastructure may have prerequisites for some features. For this version, see:

Install the GPU driver

## **Install the GPU driver**

#### **About this task**

 $(i)$ **NOTE:** This procedure is only required for GPU-accelerated servers.

The Linux kernel that is available with RHEL 8.4 does not include a prebuilt binary driver and CUDA environment from NVIDIA. If you attempt to perform a dnf install of the NVIDIA driver, the server updates to the RHEL 8.4 release kernel. However, Cloudera CDP Private Cloud Base supports RHEL 8.4. NVIDIA has not yet released an RPM driver and CUDA combination. You can download the latest source package from the [NVIDIA developer website](https://developer.nvidia.com/) and build a compatible driver and CUDA environment.

#### **Steps**

1. Install the developer files and kernel headers:

```
# dnf install kernel-devel kernel-headers gcc make elfutils-libelf \
elfutils-libelf-devel libglvnd libglvnd.i686
```
2. Download the source package:

```
# wget https://developer.download.nvidia.com/compute/cuda/11.4.2/local_installers/\
cuda_11.4.2_470.57.02_linux.run
```
#### 3. Run the executable to install the driver:

# sh cuda\_11.4.2\_470.57.02\_linux.run

#### **Results**

The RHEL 8.4-compatible CUDA driver is now installed.

# **Network architecture**

#### <span id="page-17-0"></span>**Topics:**

- **Overview**
- [Cluster networks](#page-18-0)
- [Network fabric](#page-19-0)
- [25 GbE network equipment summary](#page-23-0)

## **Overview**

PowerSwitch products provide a fast, robust, and proven network architecture that is well suited for Cloudera CDP Private Cloud Base clusters.

The network is designed to meet the needs of a high performance and scalable cluster, while providing redundancy and access to management capabilities. The architecture is a leaf and spine model that is based on 25 GbE networking technologies. It uses PowerSwitch S5248F-ON switches for the leaves and PowerSwitch Z9432F-ON switches for the spine.

IPv4 is used for the network layer. The design does not support the use of IPv6 for network connectivity.

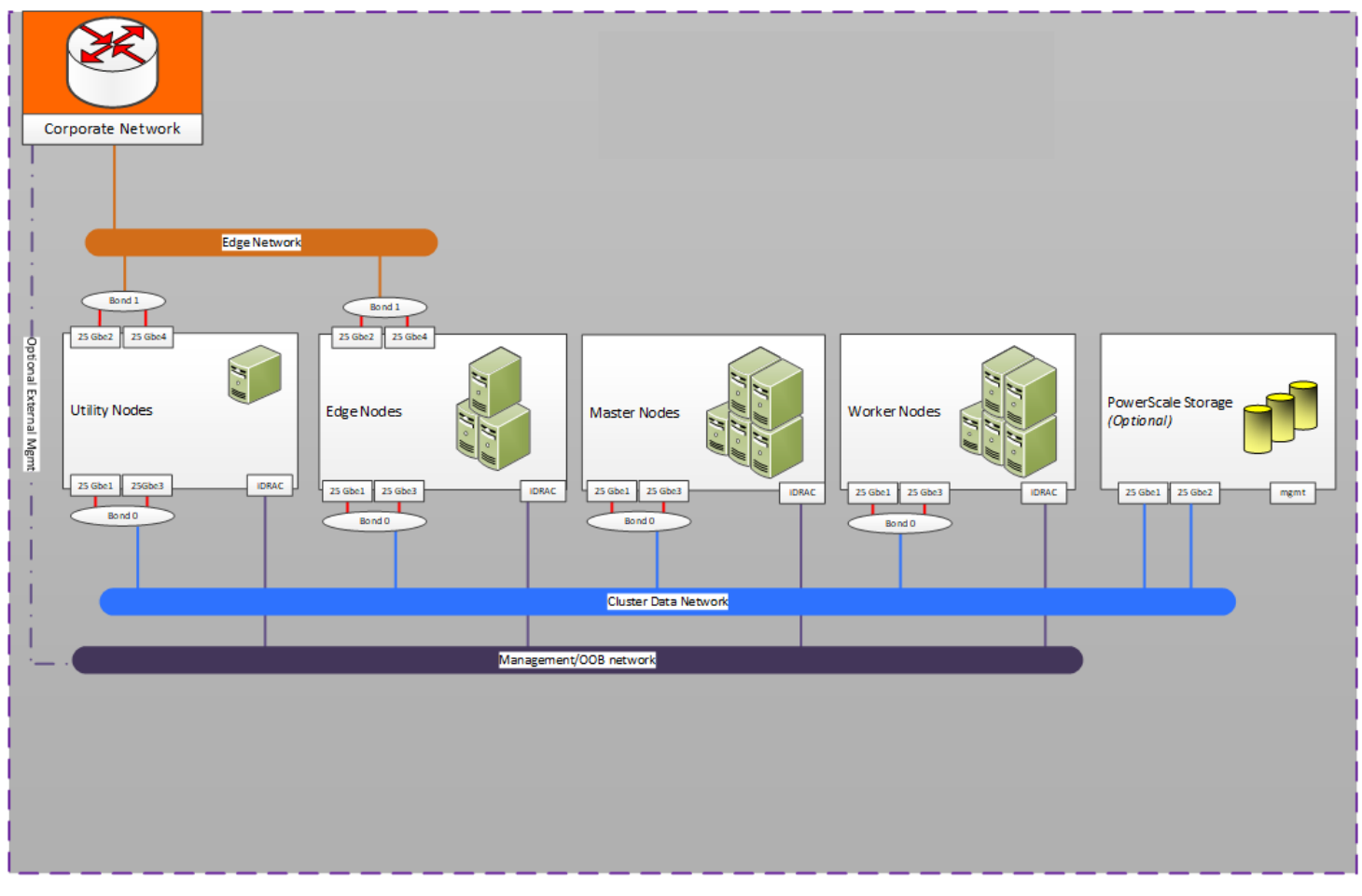

**Figure 3. Cloudera CDP Private Cloud Base cluster logical network layout**

## <span id="page-18-0"></span>**Cluster networks**

Three networks are used in the cluster:

- Cluster Data network
- Baseboard Management Controller (BMC) iDRAC network
- Edge network

The table below describes the networks, their purposes, and their switch connections.

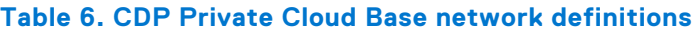

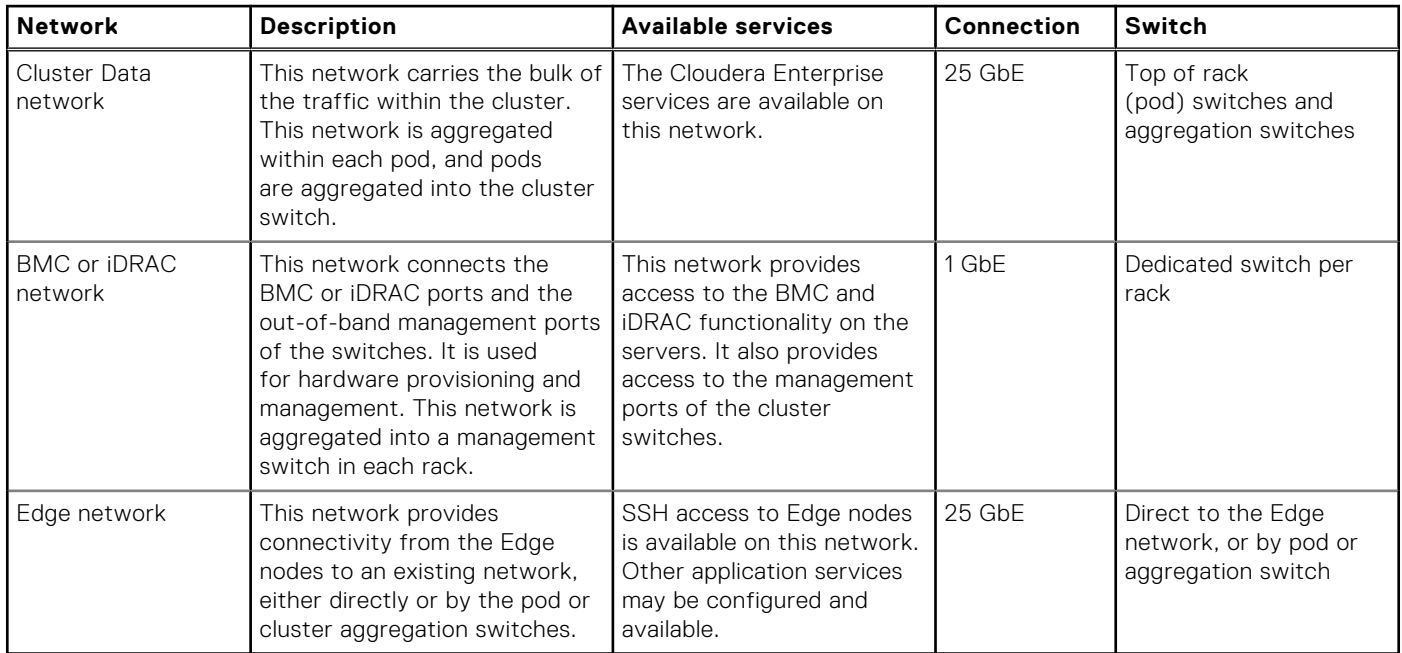

**NOTE:** The CDP Private Cloud Base services do not support multihoming. The HBase, HDFS, HIVE, Impala, and Ozone services are only accessible on the Cluster Data network.

Connectivity between the cluster and existing network infrastructure can be adapted to specific installations. Common scenarios include:

- The Cluster Data network is isolated from any existing network, and access to the cluster is by the Edge network only.
- The Cluster Data network is exposed to an existing network. In this scenario, the Edge network is either unused or is used for application access or ingest processing.

Each network uses a separate VLAN and dedicated components when possible.

### **Server node connections**

Server connections to the network switches for the Data network use Ethernet technology.

Dell Technologies recommends 25 GbE for new deployments on PowerEdge R650 and PowerEdge R750 servers.

Edge nodes and Utility nodes have two additional network connections. These connections facilitate high-performance cluster access between applications running on those nodes, and the optional Edge network. Bonds are typically configured across the two network cards to ensure network resiliency against a NIC or port failure.

Server connections to the Baseboard Management Controller (BMC) network use a single connection from the iDRAC port to an S3100-ON family management switch in each rack.

<span id="page-19-0"></span>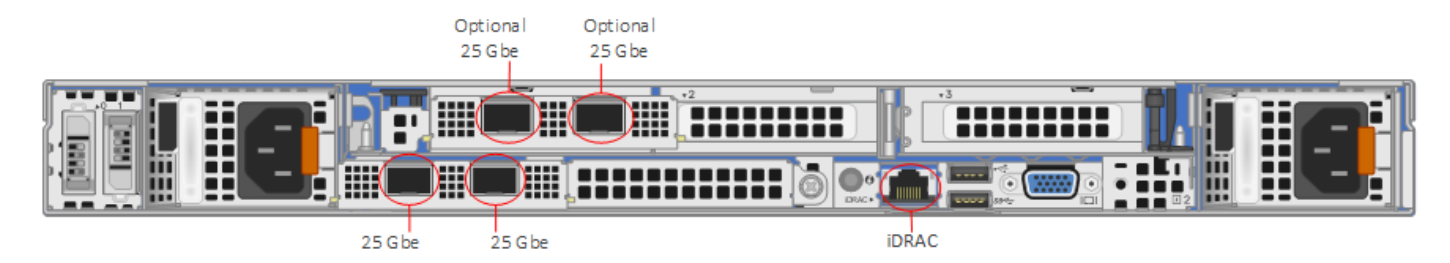

**Figure 4. PowerEdge R650 Infrastructure node network ports**

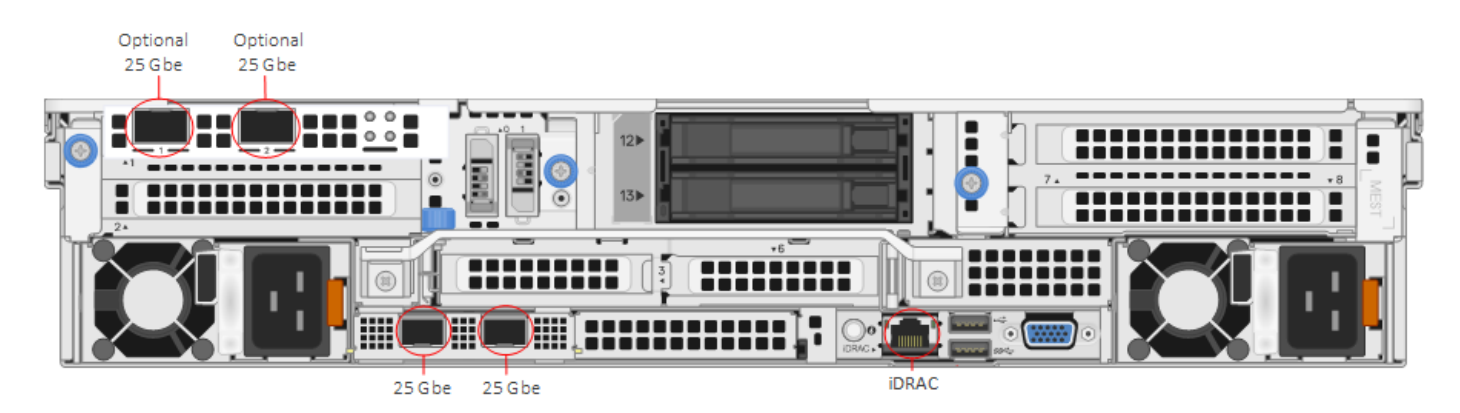

#### **Figure 5. PowerEdge R750 Worker node network ports**

### **Network high availability**

The production network should use bonded connections from the hosts to pairs of switches in each pod. Pod-level switches should use redundant connections to switch pairs at the aggregation level. This configuration provides increased bandwidth capacity and allows operation at reduced capacity if a network port, network cable, or switch fails.

Dell Technologies recommends that the pod network uses two S5248F-ON switches that are configured with VLT and LAGs. That configuration provides maximum resilience of the networking layer. Host NIC ports are configured in the active/active mode to ensure that LACP runs on any link that is configured in this state. A port in an Active state automatically initiates negotiations with other ports by initiating LACP packets.

## **Network fabric**

The core network fabric is based on Ethernet technology. Dell Technologies recommends 25 GbE for new deployments of PowerEdge servers. An aggregation layer is required for clusters larger than a single pod. The aggregation layer can be implemented at either Layer 2 (L2) or Layer 3 (L3). The choice depends on the initial size and planned scaling. Layer 2 is preferred for lower cost and medium scalability, and can support approximately 250 nodes.

Layer 3 aggregation is recommended for:

- Larger initial deployments over 250 nodes
- Instances where the cluster must be co-located with other applications in different racks

The scalability depends on the switches that are used and the oversubscription ratio, and is summarized in [Cluster node counts.](#page-13-0)

## **Pod switches**

Each pod uses a PowerSwitch S5248F-ON as the first layer switch.

**NOTE:** The pod switches are often called ToR switches. However, this design splits a physical rack from a logical pod.

The 48-port S5248F-ON provides High-density 10/25 GbE ToR server aggregation with scalable L2 and L3 Ethernet switching and standards-based IPv4 and IPv6 features. It features line-rate performance using nonblocking switch fabrics of 2.0 Tbps (4.0 Tbps full-duplex). It is configured with:

- 48 ports of 25 GbE (SFP28)
- 2 ports of 200 GbE (QSFP28-DD)
- 4 ports of 100 GbE (QSFP28)

25 GbE single pod networking equipment shows the single pod network configuration, with PowerSwitch S5248F-ON switches aggregating the pod traffic.

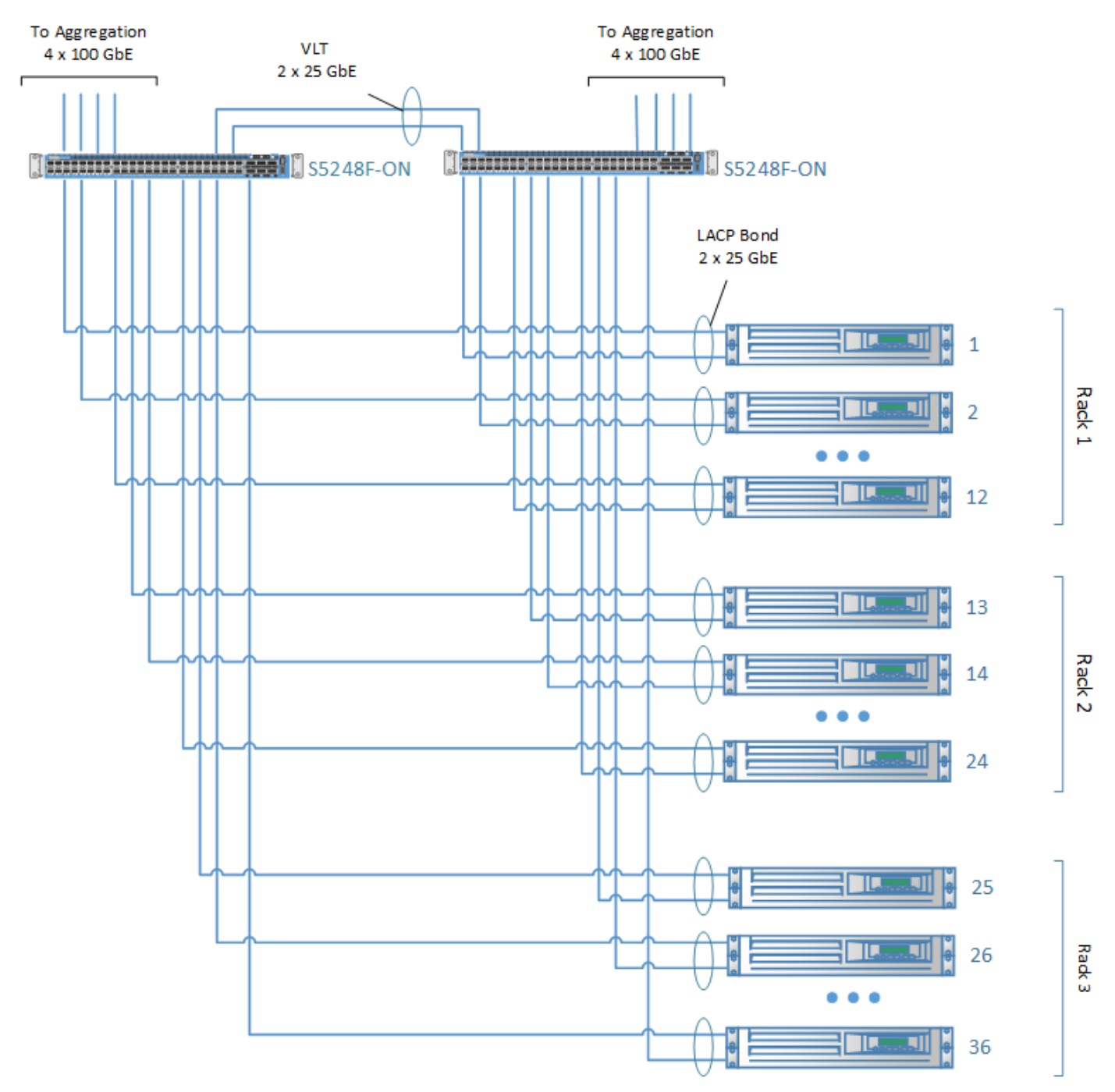

#### **Figure 6. 25 GbE single pod networking equipment**

For a single pod, the ToR switches can act as the aggregation layer for the entire cluster. For multiple-pod clusters, a cluster aggregation layer is required. In this architecture, each pod is managed as a separate entity from a switching perspective. The individual pod ToR switches connect only to the spine switch.

<span id="page-21-0"></span>In this design, each pod is managed as a separate entity from a switching perspective, and the individual pod switches connect only to the aggregation switch.

### **Aggregation switches**

The PowerSwitch Z9432F-ON is used for both Layer 2 and Layer 3 implementations, and can be paired with a second Z9432F-ON switch to create a high availability configuration.

For clusters consisting of more than one pod, this design uses the Z9432F-ON for an aggregation switch. The PowerSwitch Z9432F-ON can be used for both Layer 2 and Layer 3 implementations.

The PowerSwitch Z9432F-ON is a multiple-rate 400 GbE, 1U spine switch optimized for high performance, ultralow latency data center requirements. The PowerSwitch Z9432F-ON can provide a cumulative bandwidth of 25.6 Tbps nonblocking (full duplex). Its switching fabric can deliver line-rate performance under full load. It can be configured with up to:

- 32 ports of 400 GbE (QSFP56-DD)
- 128 ports of 100 GbE (using a breakout cable)
- 144 ports of 10/25/50 GbE (using a breakout cable)

The figure below shows the multiple-pod network configuration with Layer 2 networking.

The uplink from each S5248F-ON pod switch to the aggregation layer uses four 100 GbE interfaces in a bonded configuration. This configuration provides a collective bandwidth of 400 Gb from each pod.

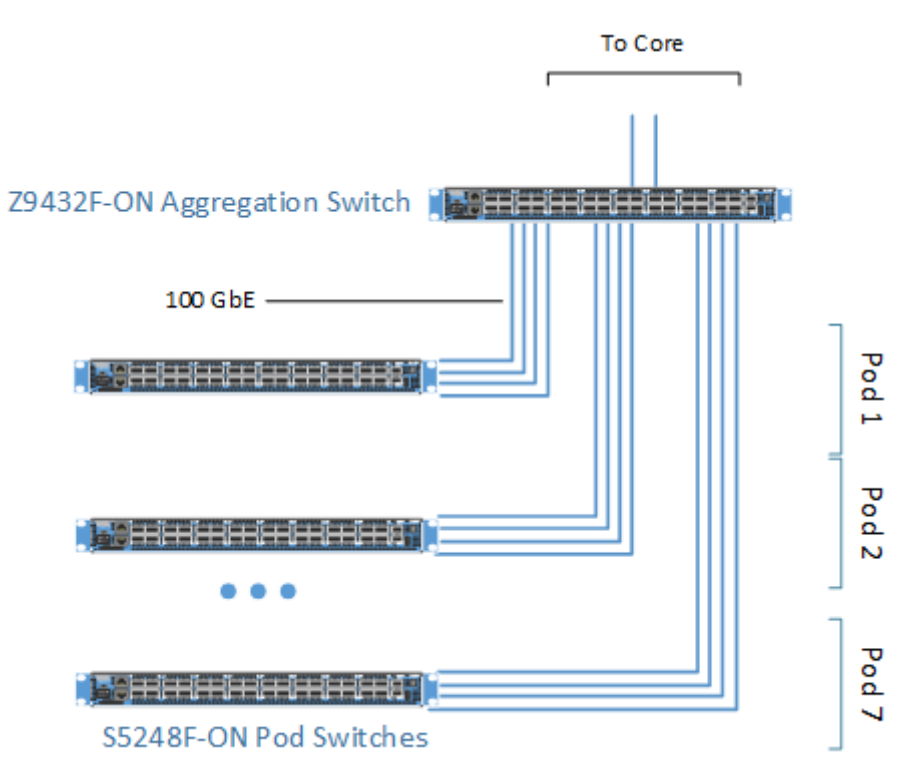

**Figure 7. Multiple pod networking equipment**

### **Layer 3 cluster aggregation**

Layer 3 aggregation is used for large clusters and supports scalability beyond a single set of aggregation switches.

[Multiple pod view with Layer 3 ECMP](#page-22-0) illustrates cluster aggregation using the PowerSwitch Z9432F-ON and the PowerSwitch S5248F-ON using a leaf-spine model that is based on ECMP and Layer 3 routing.

More details about Layer 3 leaf-spine deployment can be found in the Dell Technologies Info Hub document, [Dell Networking](https://infohub.delltechnologies.com/section-assets/17bd7098-080f-4f2e-ba15-bd013d40ede0) [Layer 3 Leaf-Spine Deployment and Best Practices with OS10](https://infohub.delltechnologies.com/section-assets/17bd7098-080f-4f2e-ba15-bd013d40ede0).

<span id="page-22-0"></span>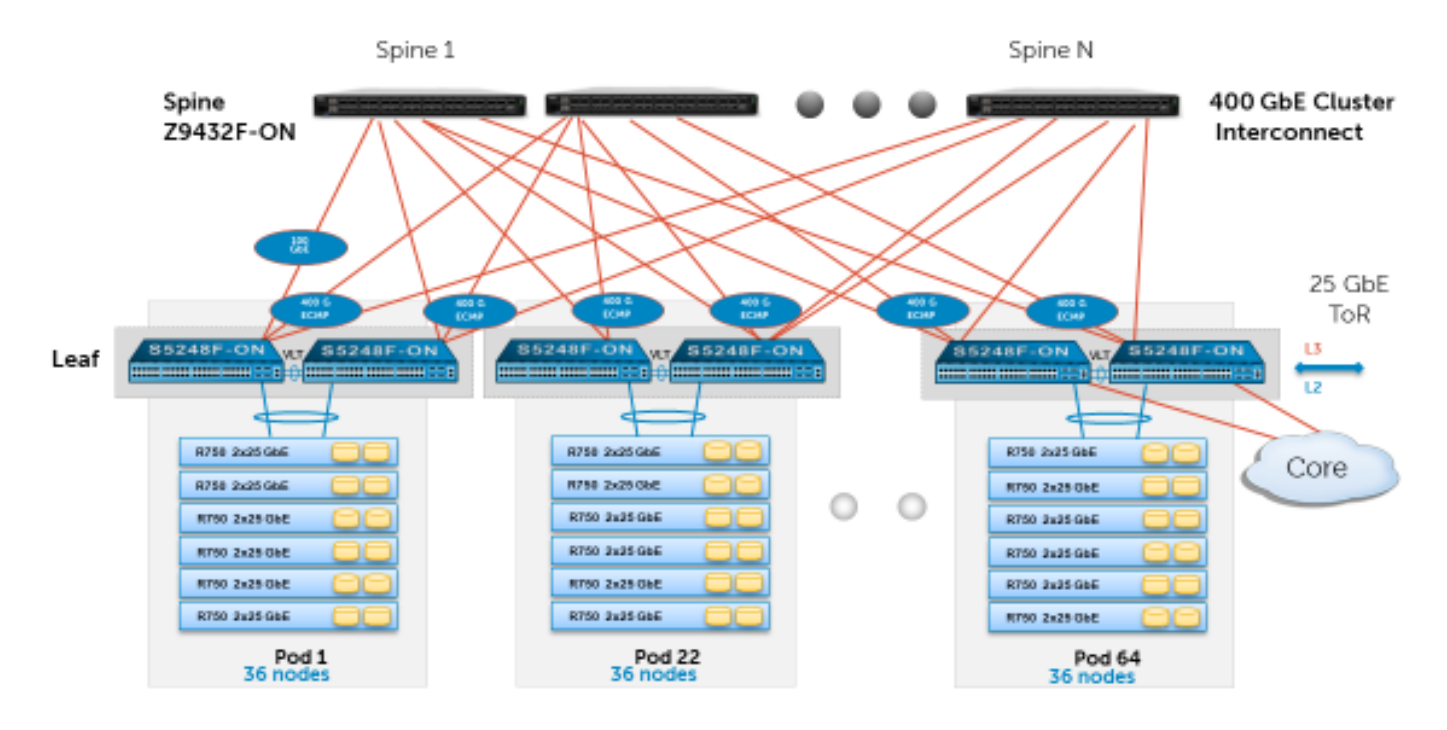

**Figure 8. Multiple pod view with Layer 3 ECMP**

### **iDRAC management network**

In addition to the Cluster Data network, a separate network is provided for cluster management - the iDRAC or Baseboard Management Controller (BMC) network.

The iDRAC management ports are all aggregated into a per-rack PowerSwitch S3100-ON family switch. This aggregation provides a dedicated iDRAC or BMC network, for hardware provisioning and management. Switch management ports are also connected to this network.

If out-of-band management is required the management switches can be connected to the core, or connected to a dedicated Management network.

### **Core network integration**

The aggregation layer functions as the network core for the cluster. In most instances, the cluster connects to a larger core within the enterprise, as shown in [Multiple pod networking equipment.](#page-21-0)

With the PowerSwitch Z9432F-ON, two 100 GbE ports are reserved for connection to the core. Details of the connection are site-specific and must be determined as part of the deployment planning.

### **PowerScale network integration**

When PowerScale is used for primary HDFS storage, the Cloudera cluster nodes are connected using the same switching architecture that is described above. The PowerScale nodes are connected to their own switching layer and then linked to the aggregation layer.

PowerScale nodes use a dedicated backend network in addition to the Cluster Data network. The backend network is used for internode communication between the PowerScale nodes. This network can use Ethernet or InfiniBand technology.

Every PowerScale node has two 25 GbE connections to the Cluster Data network and two connections to the backend network.

Depending on customer requirements, PowerScale can be networked directly to the leaf topology of the Cloudera CDP Private Cloud Base, or connected to the aggregation layer at the spine. See [Cluster sizing and scaling](#page-12-0) for sizing and scaling information.

<span id="page-23-0"></span>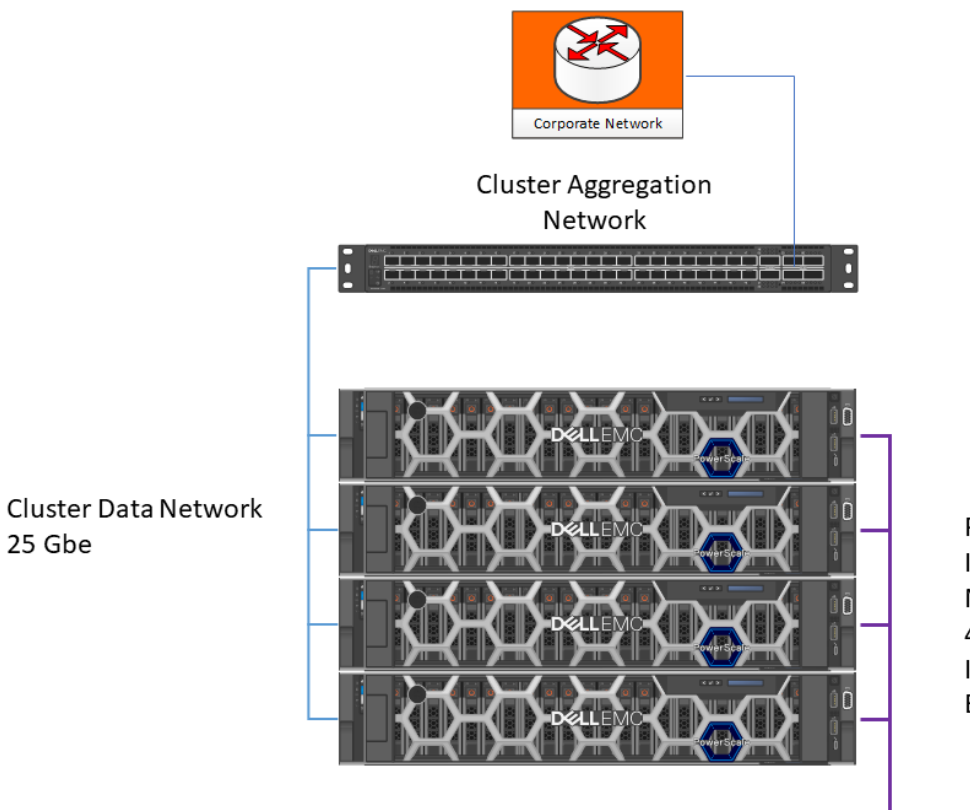

Private Data Interconnect Network 40 Gb Switch InfiniBand or Ethernet

25 Gbe

#### **Figure 9. PowerScale networking**

## **25 GbE network equipment summary**

The number of cables that are needed for a cluster are summarized in:

- Per-rack network equipment
- Per-pod network equipment
- [Per-cluster aggregation network switches for multiple pods](#page-24-0)

#### **Table 7. Per-rack network equipment**

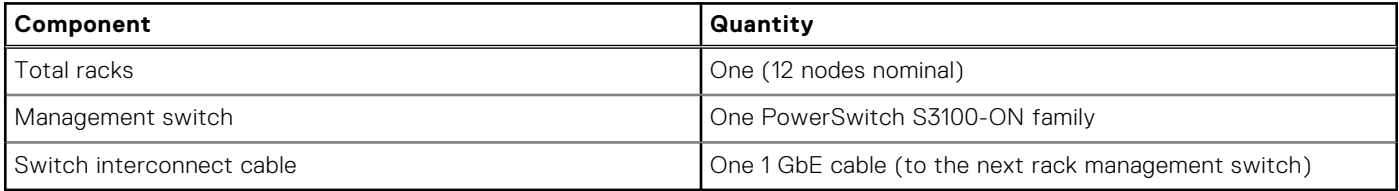

#### **Table 8. Per-pod network equipment**

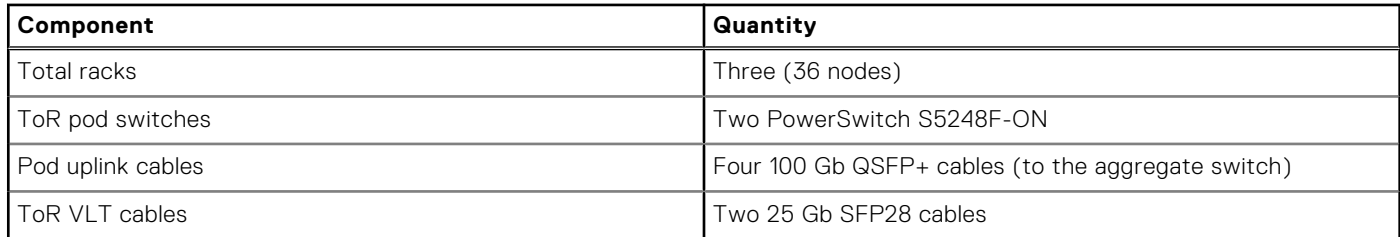

#### <span id="page-24-0"></span>**Table 9. Per-cluster aggregation network switches for multiple pods**

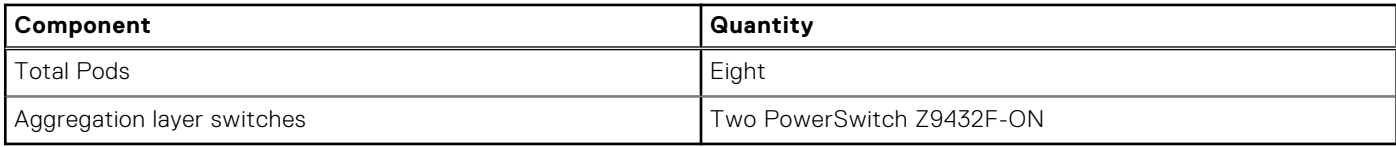

See the [PowerSwitch Z9432F-ON Spec Sheet](https://www.delltechnologies.com/asset/en-us/products/networking/technical-support/dell-emc-powerswitch-z9432f-spec-sheet.pdf) for more information about the Z9432F-ON.

The required cluster networking equipment is summarized in Per-node network cables required.

#### **Table 10. Per-node network cables required**

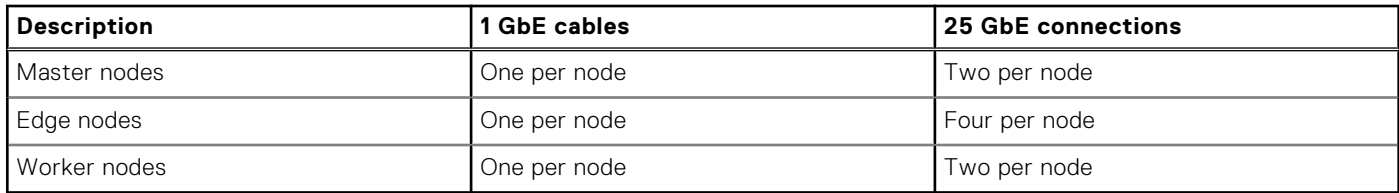

**NOTE:** 25 GbE node connections typically use a QSFP28 (100 Gbps) to SFP28 (25 Gbps) breakout cable. The cable count is typically one-fourth the number of connections in Per-node network cables required.

# **Infrastructure configurations**

#### <span id="page-25-0"></span>**Topics:**

- **Overview**
- Infrastructure nodes
- [Worker nodes](#page-27-0)
- [PowerScale node](#page-33-0)

## **Overview**

Dell Technologies recommends the following server and storage configurations for use with Cloudera CDP Private Cloud Base. This chapter includes alternative configurations for some nodes and deployments that do not use all these configurations. The recommendations include general guidance on customizing the configurations. See [Cluster scaling](#page-12-0) for additional information about overall cluster sizing.

## **Infrastructure nodes**

Infrastructure nodes are used to host the critical cluster infrastructure services, including:

- NameNode processes
- YARN ResourceManager
- ZooKeeper
- **HBase masters**
- Cloudera Manager
- Supporting databases

Dell Technologies recommends the configuration that is listed in Infrastructure nodes configuration as a starting point. This configuration is optimized for reliability, provides high performance, and is consistent with recommendations from Cloudera.

#### **Table 11. Infrastructure nodes configuration**

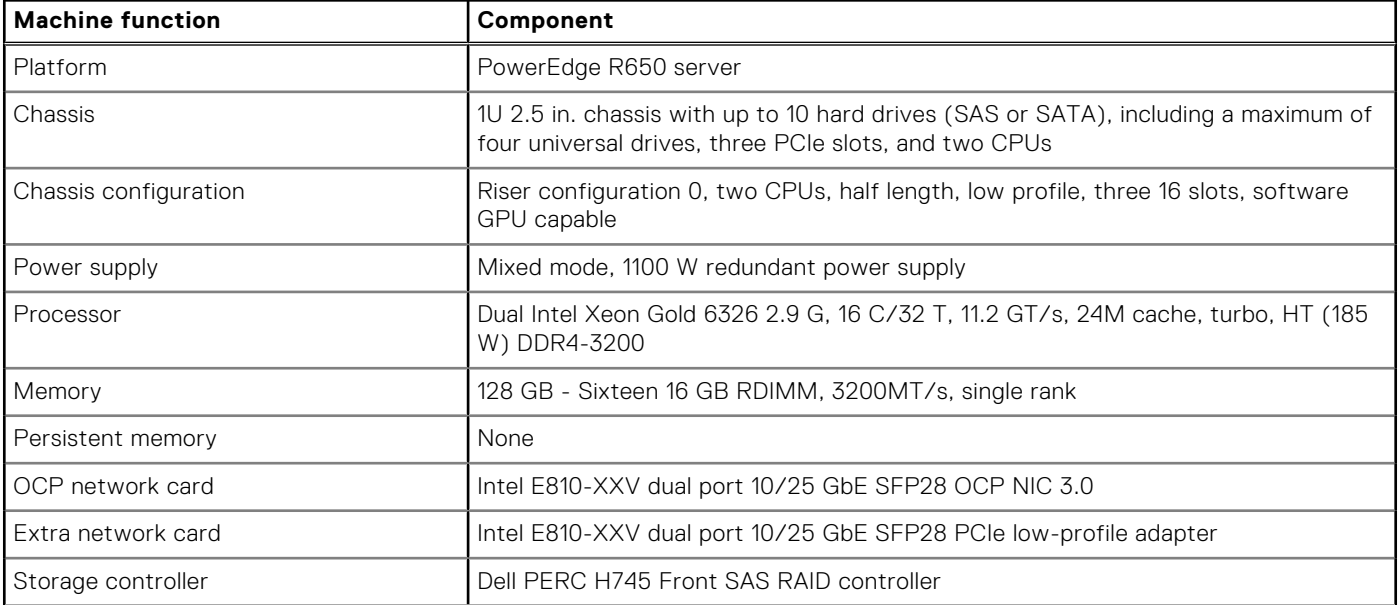

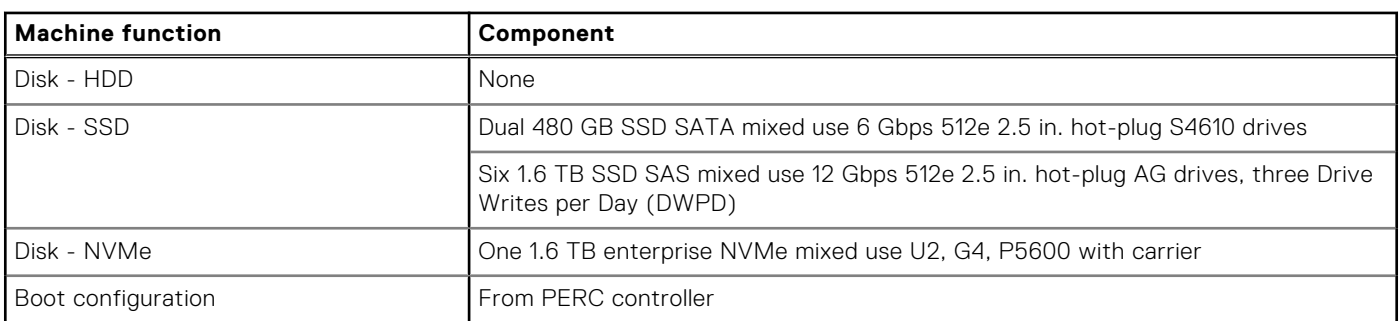

#### **Table 11. Infrastructure nodes configuration (continued)**

Dell Technologies recommends the disk volume and partition layouts for this set of machines, which are listed in:

- Infrastructure node volumes
- Infrastructure node partitions

#### **Table 12. Infrastructure node volumes**

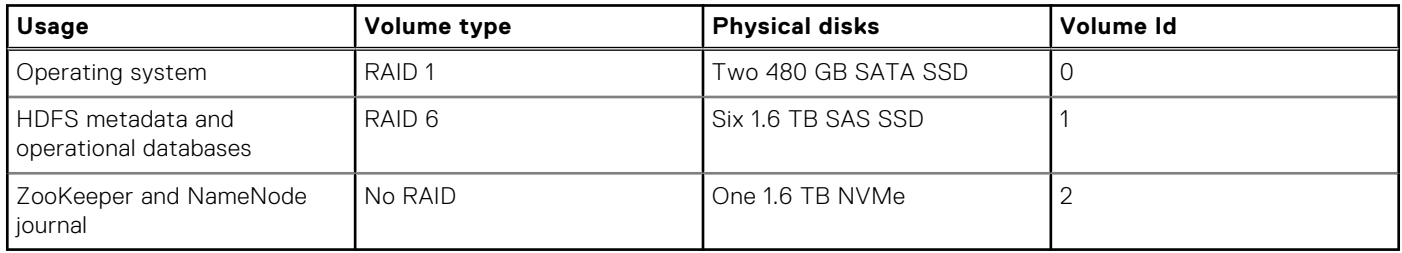

#### **Table 13. Infrastructure node partitions**

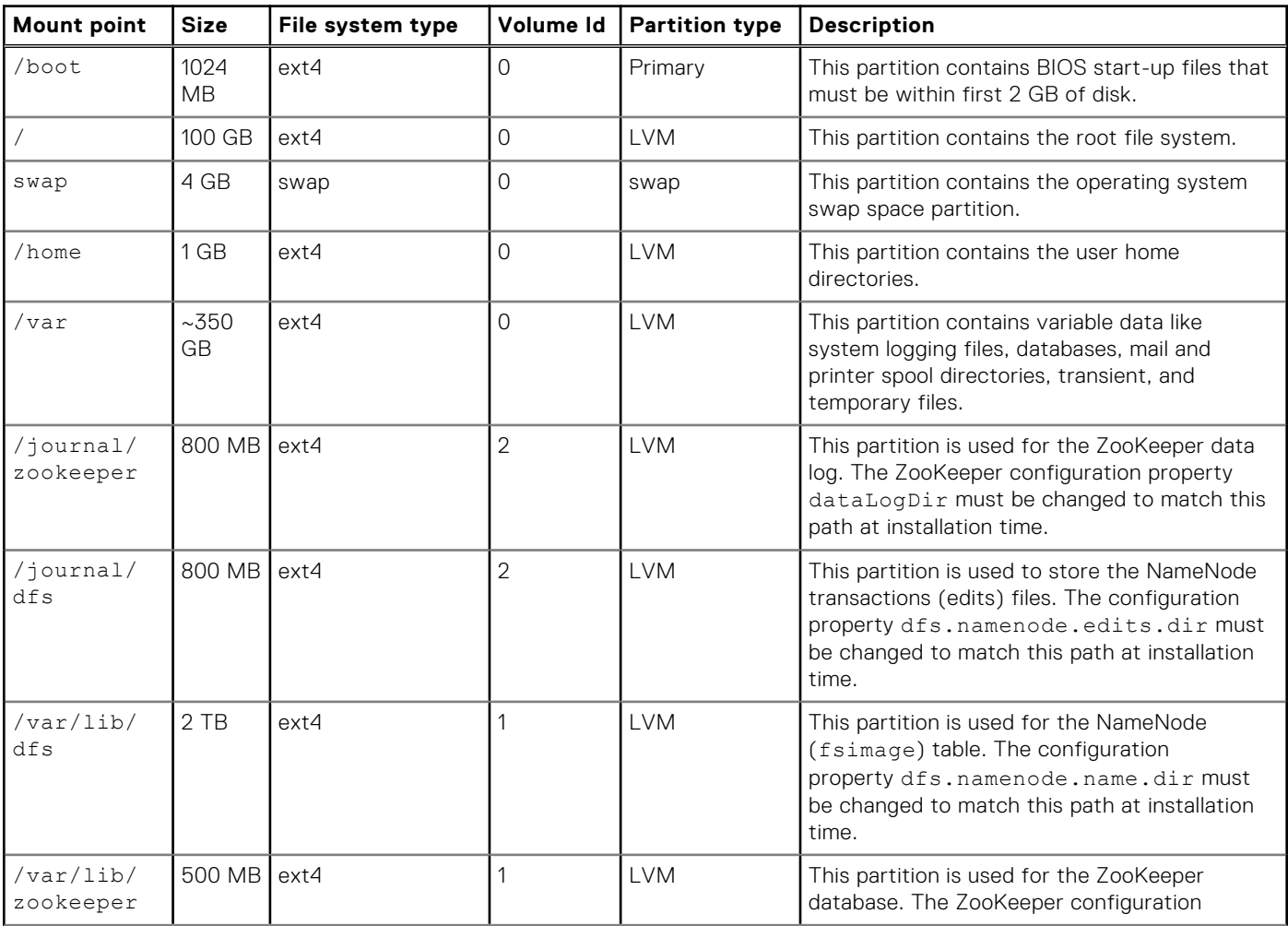

#### <span id="page-27-0"></span>**Table 13. Infrastructure node partitions (continued)**

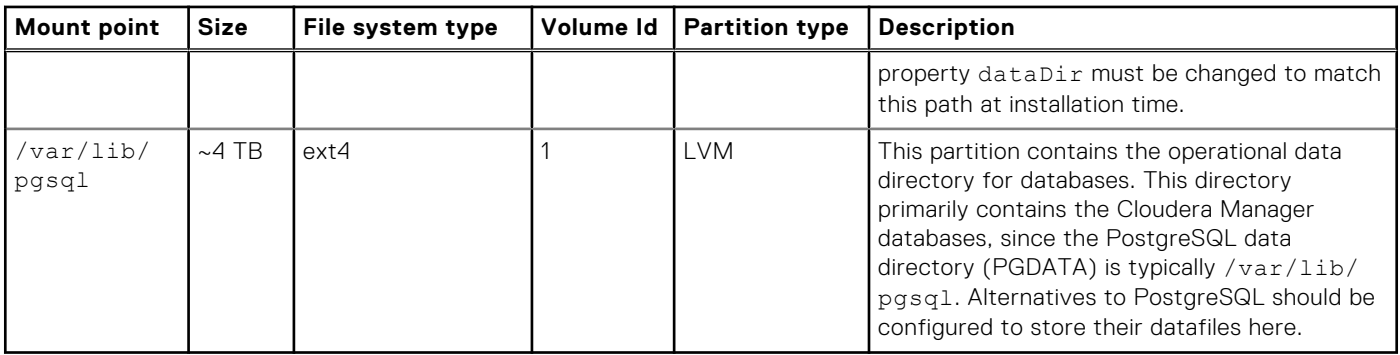

Dell Technologies recommends this Infrastructure node configuration for Master nodes in the cluster. The configuration is sized to support Master nodes in a production deployment.

Edge nodes and Utility nodes should use this configuration as a starting point. You can change the processor, memory, and storage recommendations to specialize those nodes.

The configuration includes four network ports to provide two ports for the Cluster Data network, and two ports for the Edge network or other external connections.

Two SSDs in a RAID 1 configuration are used for the operating system volume. The swap partition is small since swapping causes excessive latency for critical cluster infrastructure. The home directories are allocated in a separate small partition since user files should not be stored on infrastructure nodes. Most of the storage is allocated to the /var partition for runtime files. You can use LVM to adjust the storage allocation between /, /home, and /var for specific needs.

A six SSD RAID 6 volume is used for most of the Infrastructure node storage. This configuration provides a good balance between performance, data durability, storage efficiency, and administration overhead. This volume is divided into partitions for:

- NameNode file system data
- ZooKeeper data
- Cloudera Manager database storage
- Hive metastore
- Ranger database
- Any other required operational databases

You can use LVM to adjust the storage allocation for specific needs.

An alternative configuration is to set up a four SSD RAID 10 volume for database storage, and a two SSD RAID 1 for NameNode and ZooKeeper data. This configuration option provides slightly better performance for database writes, but adds administration overhead and increases recovery time if drives fail.

A single NVMe drive is used for storage of ZooKeeper and quorum journals.

## **Worker nodes**

Worker nodes provide compute and storage resources for the workloads running on the cluster. They can be optimized for storage-dense, compute-dense, or mixed workloads depending on the intended workloads and services running on them.

CDP Private Cloud Base supports various hybrid solutions where compute tasks are separated from data storage and where data can be accessed from remote clusters. This architecture provides the following alternative Worker node configurations:

- General purpose Worker nodes
- [All flash Worker nodes](#page-29-0)
- [GPU accelerated Worker nodes](#page-30-0)
- [PowerScale Worker nodes](#page-32-0)

## **General purpose Worker nodes**

Dell Technologies recommends the General purpose Worker node configuration as a starting point for most clusters. This configuration is optimized for reliability, provides high performance, and is consistent with recommendations from Cloudera.

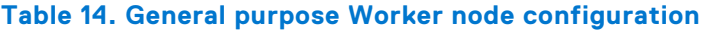

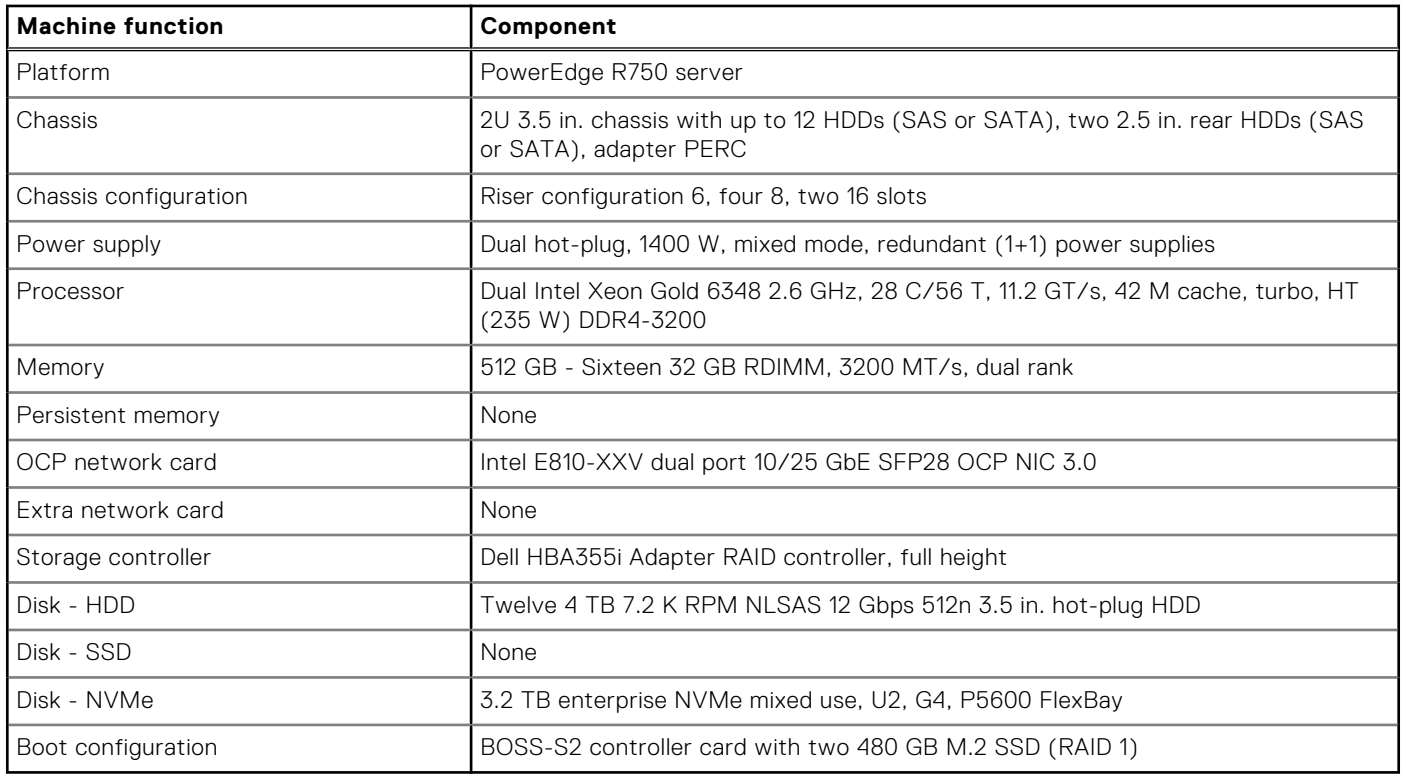

Dell Technologies recommends the disk volume and partition layouts for this set of machines, which are listed in:

- General purpose Worker node volumes
- General purpose Worker node partitions

#### **Table 15. General purpose Worker node volumes**

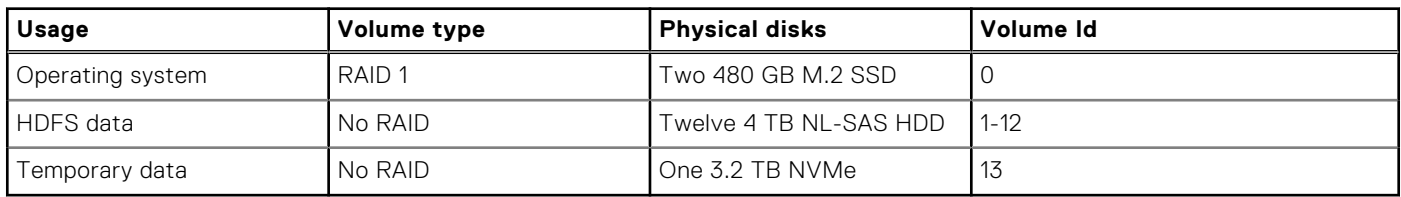

#### **Table 16. General purpose Worker node partitions**

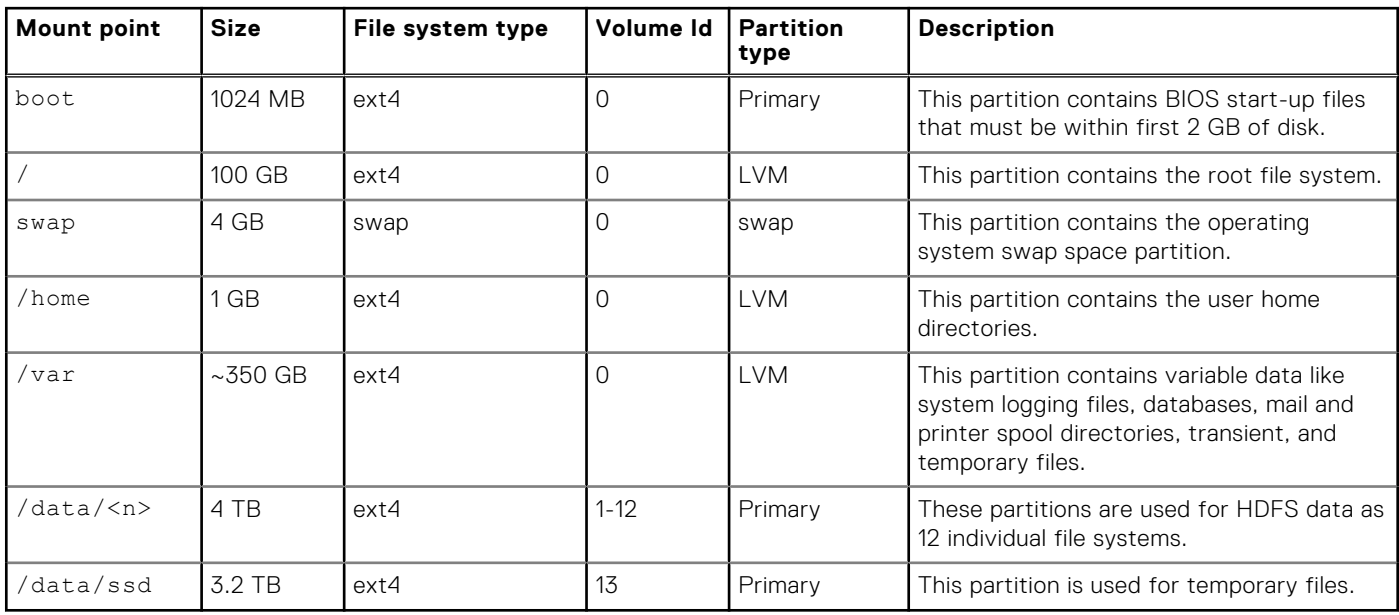

<span id="page-29-0"></span>The General purpose Worker node configuration is sized for a typical mix of storage and computes in a Cloudera CDP Private Cloud Base cluster.

Two network ports are included for connection to the Cluster Data network.

Two SSDs in a RAID 1 configuration using the Boot Optimized Storage System (BOSS) card are used for the operating system volume. The swap partition is small since swapping causes excessive latency for running jobs. The home directories are allocated in a separate, small partition since user files should not be stored on Worker nodes. Most of the storage is allocated to the /var partition for runtime files. You can use LVM to adjust the storage allocation between /, /home, and /var for specific needs.

Twelve 3.5 in. NL-SAS hard drives are used for the primary data storage. These drives are mounted as individual partitions and provide approximately 48 TB of raw storage. Cloudera supports a maximum of 100 TB per node for HDFS storage. You can increase the drive size to 8 TB for maximum storage capacity, but doing so has a negative impact on cluster performance. A larger HDFS storage capacity increases the time that is required for background scans and block reports. It also increases the recovery time should a node fail.

A single NVMe drive is used for storage of temporary files such as MapReduce temporary and spill files, and Spark cache. You can also use this drive for HBase tiered cache or tiered HDFS storage. You can also increase the size of this drive or add an additional U.2 NVMe drive as necessary.

The recommended memory size of 512 GB is intended for Worker nodes that run jobs which can benefit from additional memory such as Spark, Impala, and HBase region servers. You can reduce the memory allocation for nodes that primarily provide storage services with minimal compute capability.

## **All flash Worker nodes**

Dell Technologies recommends the All flash configuration for Worker nodes that require high-performance storage. This configuration is optimized for reliability, provides high performance, and is consistent with recommendations from Cloudera.

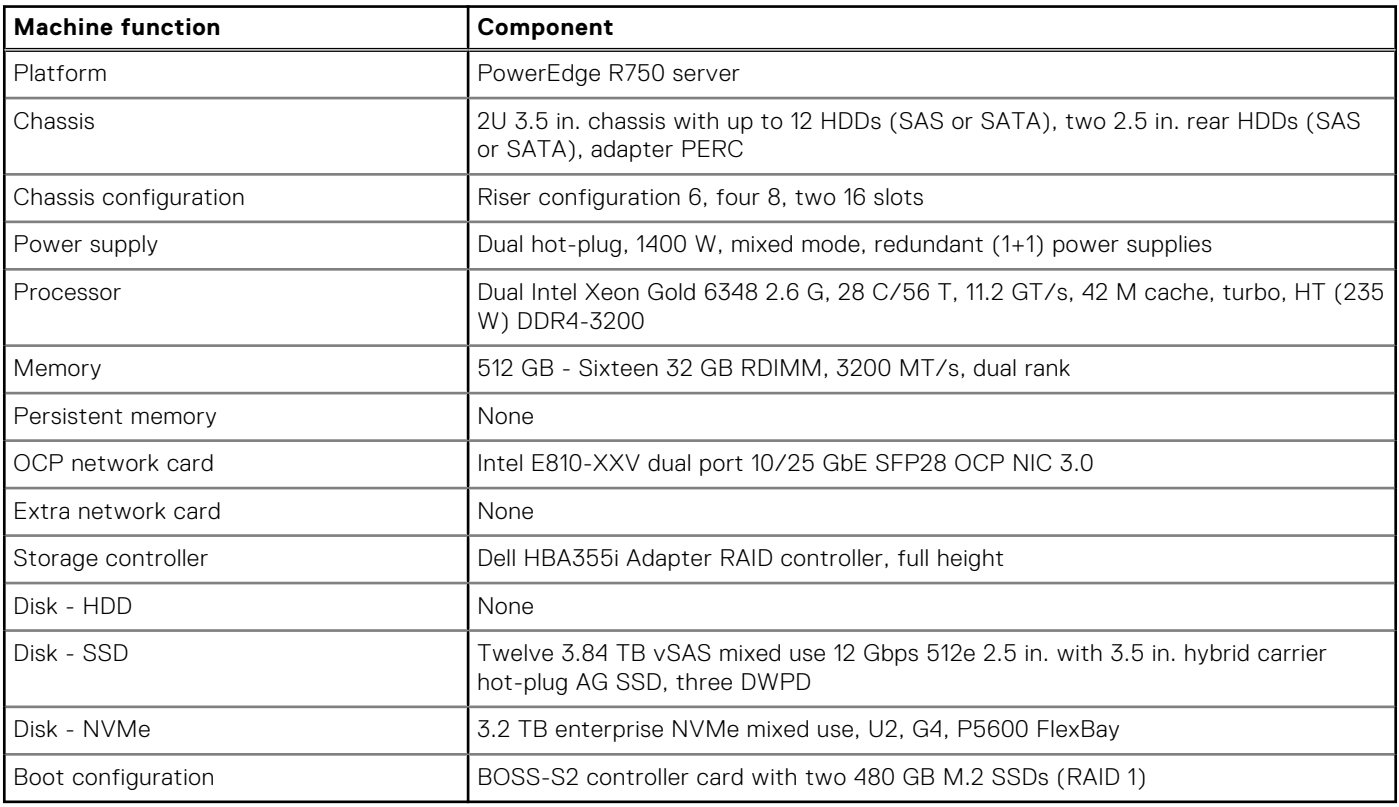

#### **Table 17. All flash Worker node configuration**

Dell Technologies recommends the disk volume and partition layouts for this set of machines, which are listed in:

● [All flash Worker node volumes](#page-30-0)

● [All flash Worker node partitions](#page-30-0)

#### <span id="page-30-0"></span>**Table 18. All flash Worker node volumes**

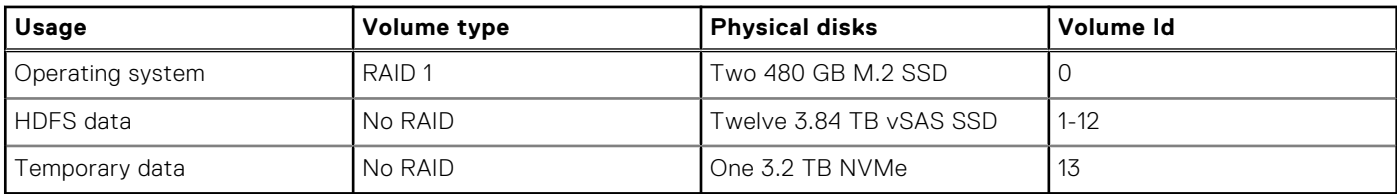

#### **Table 19. All flash Worker node partitions**

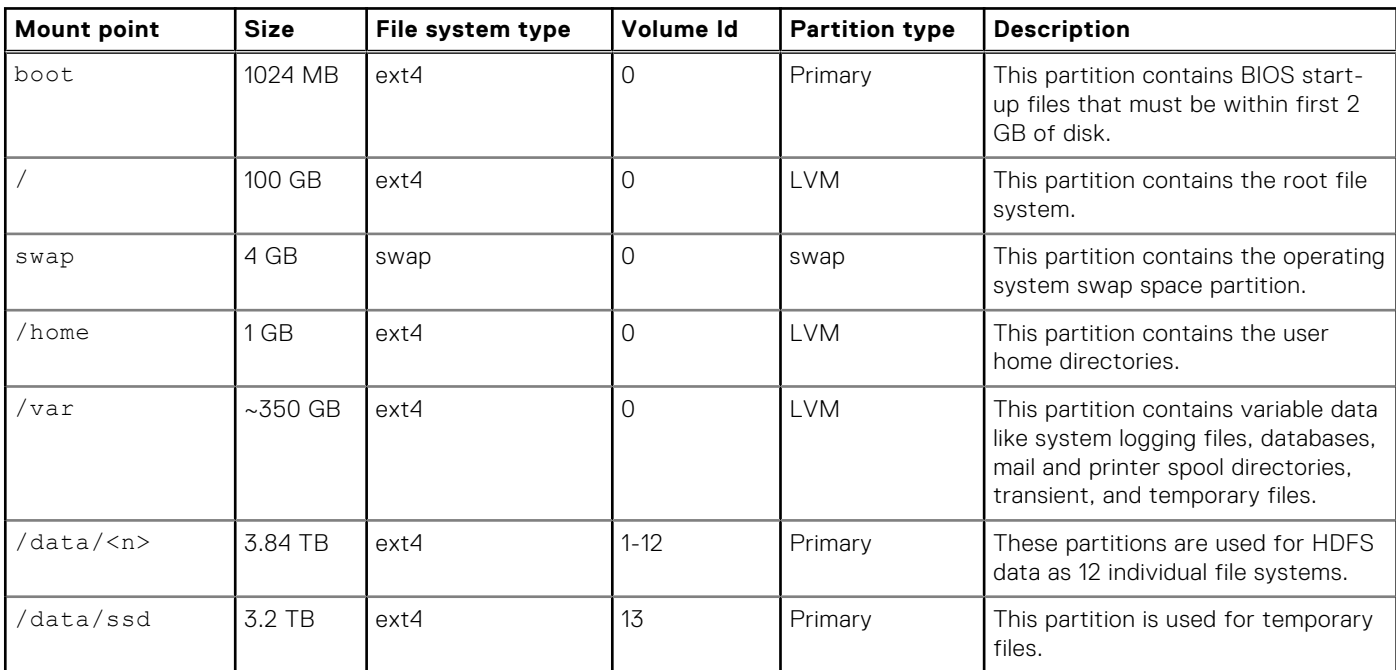

The All flash Worker node configuration is sized for a typical mix of storage and computes in a Cloudera CDP Private Cloud Base cluster. It is almost the same as the General purpose Worker node configuration except that it uses flash media for the primary storage. This configuration provides high-performance storage for workloads that can benefit from it. Worker nodes running HBase region servers or processing data pipelines with intermediate results benefit from this configuration.

Twelve 3.5" vSAS SSDs are used for the primary data storage. These drives are mounted as individual partitions and provide approximately 46 TB of raw storage.

### **GPU accelerated Worker nodes**

Dell Technologies recommends the GPU accelerated configuration for Worker nodes that require a GPU accelerator. This configuration is optimized for reliability, provides high performance, and is consistent with recommendations from Cloudera.

#### **Table 20. GPU accelerated Worker node configuration**

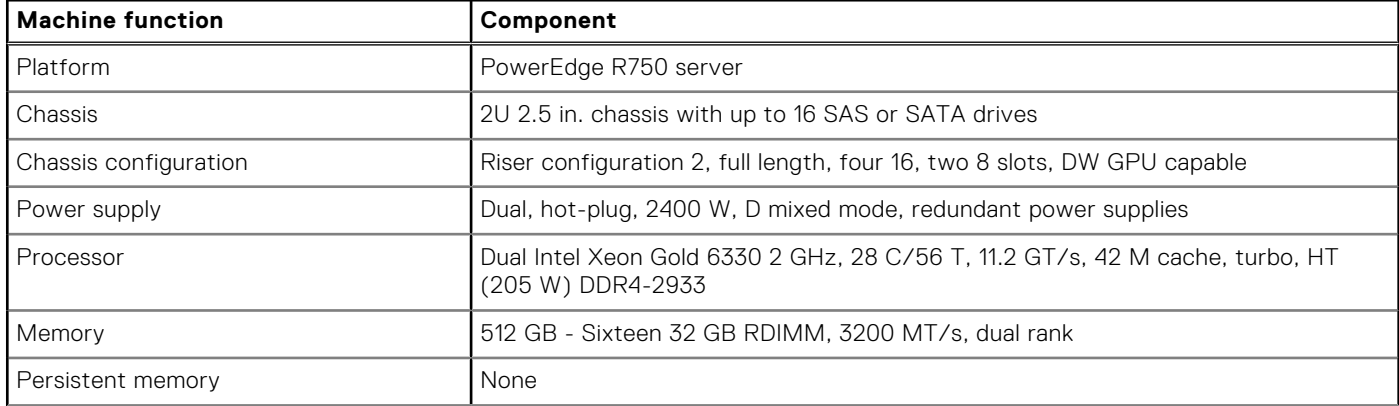

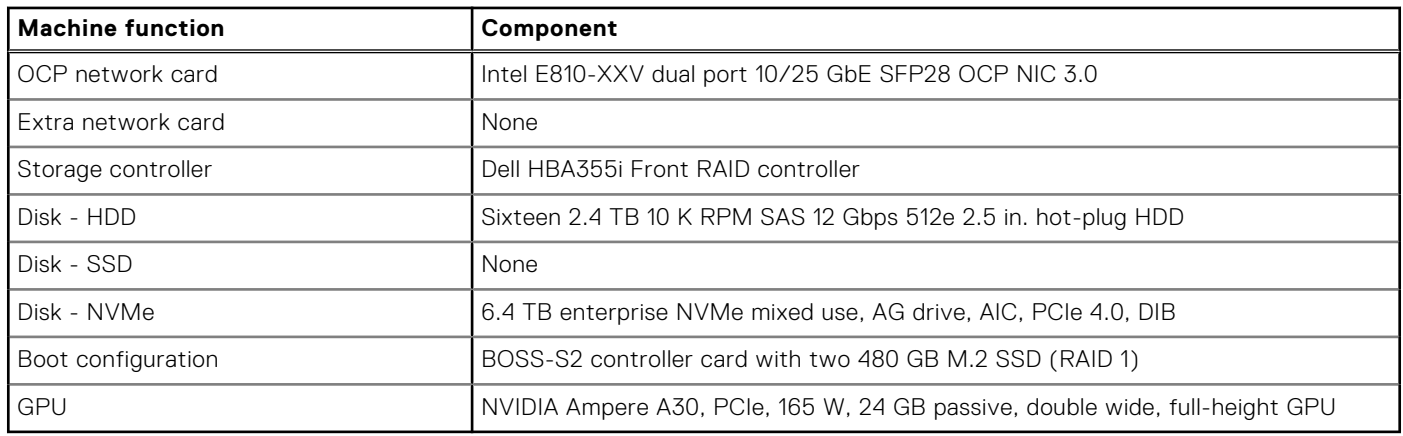

#### **Table 20. GPU accelerated Worker node configuration (continued)**

Dell Technologies recommends the disk volume and partition layouts for this set of machines, which are listed in:

- GPU accelerated Worker node volumes
- **GPU accelerated Worker node partitions**

#### **Table 21. GPU accelerated Worker node volumes**

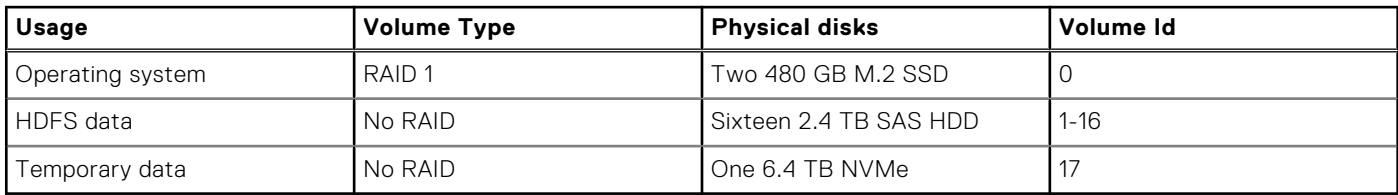

#### **Table 22. GPU accelerated Worker node partitions**

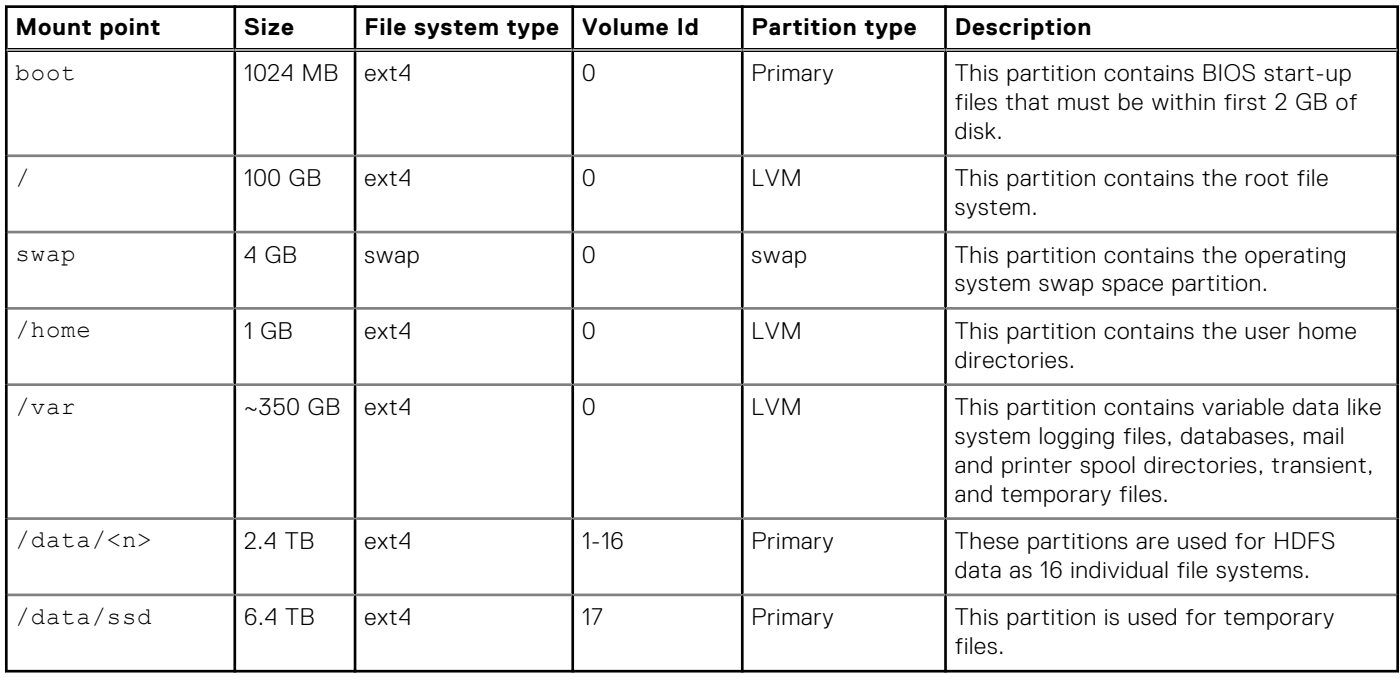

The GPU accelerated Worker node configuration is sized for a typical mix of storage and computes in a Cloudera CDP Private Cloud Base cluster. It is based on the General purpose Worker node configuration and adds GPU acceleration. Worker nodes running Spark jobs using the NVIDIA RAPIDS Accelerator for Apache Spark can benefit from the accelerators.

Sixteen 2.5" SAS hard drives are used for the primary data storage. These drives are mounted as individual partitions and provide approximately 38 TB of raw storage.

A single NVMe drive is used for storage of temporary files such as MapReduce temporary and spill files, and Spark cache. This drive is sized to provide extra storage space compared to the General purpose Worker node. You can allocate the extra space

<span id="page-32-0"></span>to HDFS and use file or directory storage policies to allocate data to the NVME storage. This strategy can be useful for GPU processing since disk I/O can limit GPU performance.

The baseline recommendation uses NVIDIA Ampere A30 GPUs since the expected usage in a Worker node is acceleration of Spark ETL-style processing. The NVIDIA Ampere A100 can be used as an alternative for compute-intensive jobs such as machine learning training. You can configure these nodes with one or two GPUs, depending on workload requirements.

## **PowerScale Worker nodes**

Dell Technologies recommends the PowerScale Worker node configuration for Worker nodes in configurations where PowerScale is used as the primary HDFS storage. This configuration is optimized for reliability, provides high performance, and is consistent with recommendations from Cloudera.

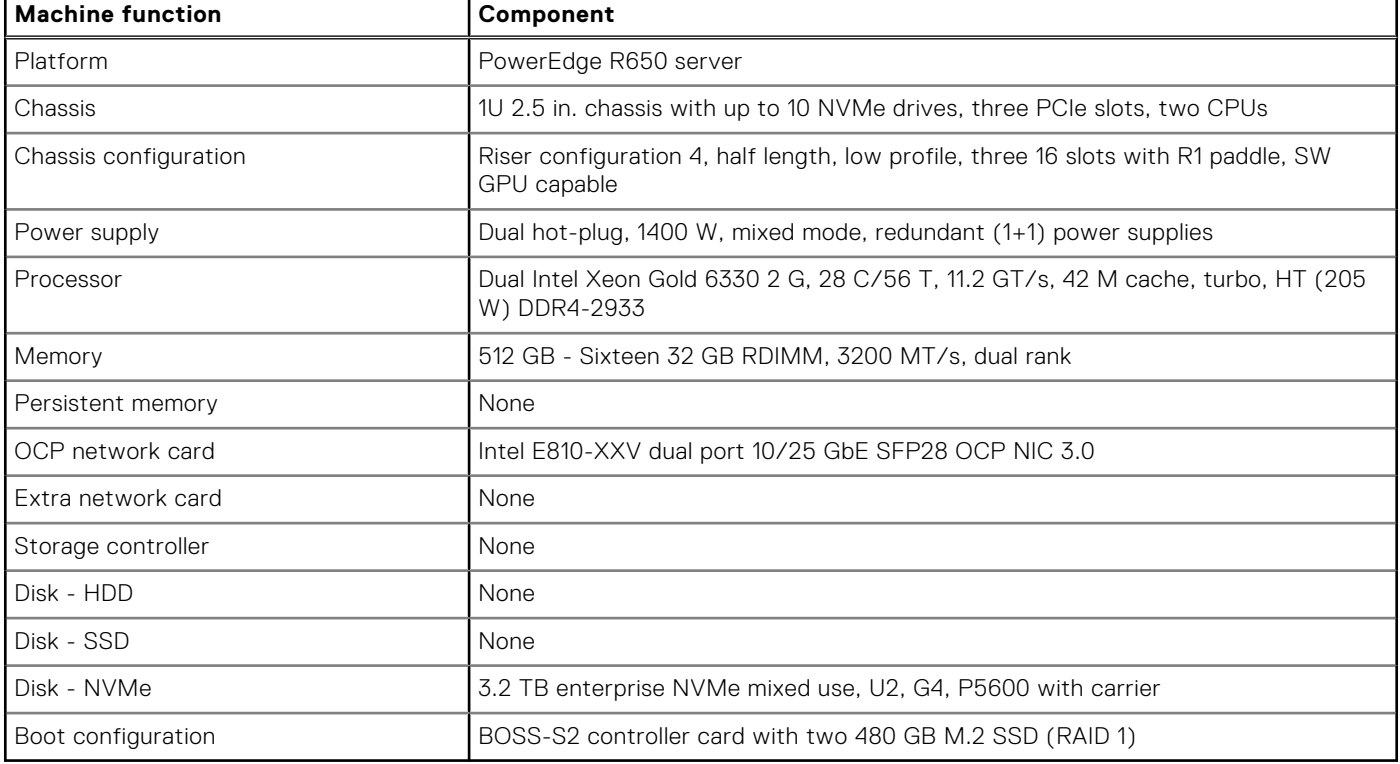

#### **Table 23. PowerScale Worker node configuration**

Dell Technologies recommends the disk volume and partition layouts for this set of machines, which are listed in:

- PowerScale Worker node volumes
- **PowerScale Worker node partitions**

#### **Table 24. PowerScale Worker node volumes**

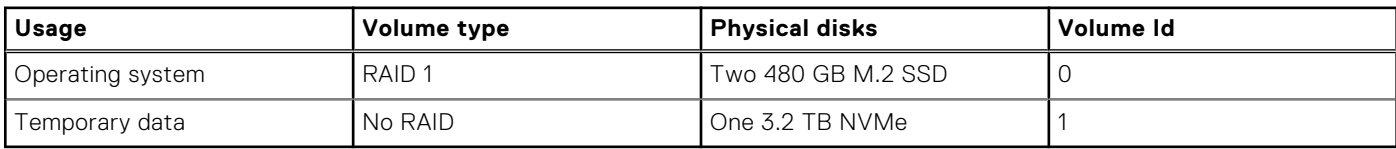

#### **Table 25. PowerScale Worker node partitions**

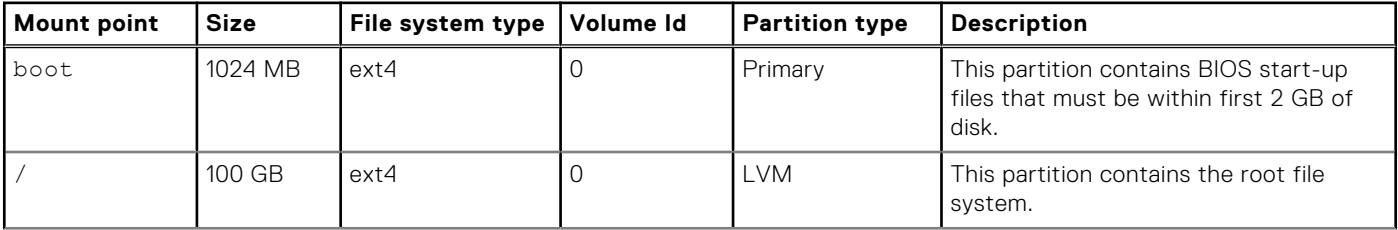

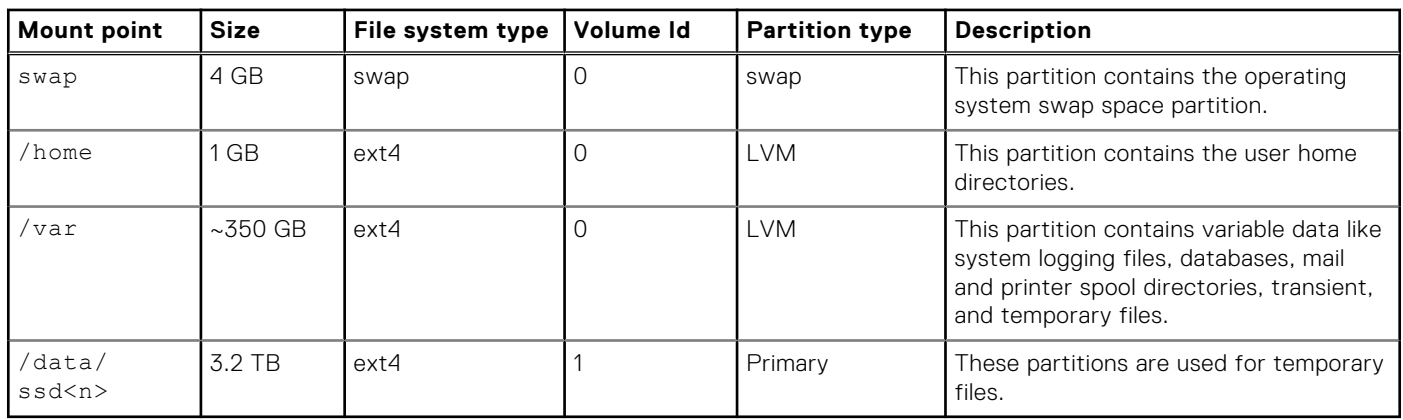

#### <span id="page-33-0"></span>**Table 25. PowerScale Worker node partitions (continued)**

The PowerScale Worker node is intended for use in configurations where PowerScale provides the primary HDFS storage. This configuration does not include any drives for HDFS storage.

Two network ports are included for connection to the Cluster Data network.

Two NVMe drives are used for storage of temporary files such as MapReduce temporary and spill files, and Spark cache. The amount of required local storage is based on the workloads running and the amount of local storage they need. For general guidance, the temporary storage that is required should be between 10% and 20% of the overall cluster HDFS storage. It should be distributed across all the Worker nodes. Between 5 TB and 10 TB per Worker node is appropriate for most clusters using PowerScale Isilon H5600 storage nodes. You can change both the size, and number of NVMe drives to meet these requirements. For more details about sizing PowerScale-based clusters, see [Cluster scaling](#page-12-0).

## **PowerScale node**

Dell Technologies recommends the Isilon configuration for storage in clusters using PowerScale for their primary HDFS storage.

#### **Table 26. Isilon configuration**

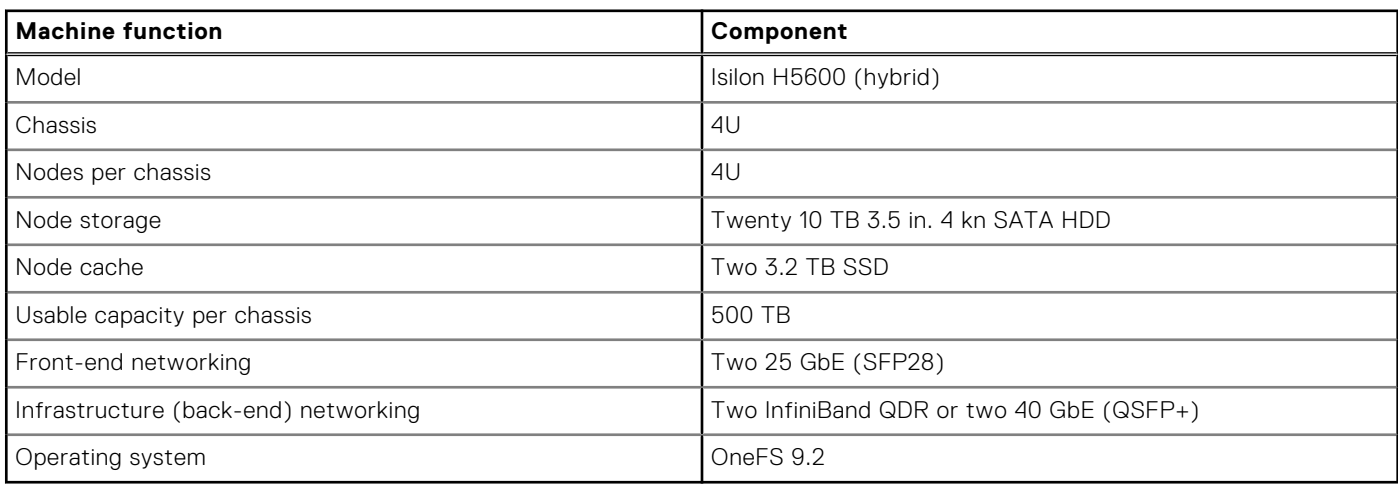

The Isilon configuration is sized for typical usage as primary HDFS storage with Cloudera CDP Private Cloud Base clusters and the PowerScale Worker node configuration.

Two Ethernet network ports per node are included for connection to the Cluster Data network or a PowerScale storage network. Two additional network ports are included for connection to the PowerScale back-end network. These additional ports can be either InfiniBand QDR or 40 GbE, depending upon on-site preferences.

One Isilon H5600 chassis supports four Isilon H5600 nodes. This configuration provides approximately 594 TB of usable storage. At 85% utilization, 500 TB of HDFS storage is a good guideline for available storage per chassis.

This configuration assumes that the PowerScale nodes are primarily used for HDFS storage. If the PowerScale nodes are used for other storage applications or clusters, you must account for it in the overall cluster sizing. You can also use other Isilon H5600 drive configurations. For more details about sizing PowerScale-based clusters, see [Cluster scaling](#page-12-0).

# **Software infrastructure**

#### <span id="page-34-0"></span>**Topics:**

- **Overview**
- Software components

## **Overview**

The Dell Technologies Validated Design for Cloudera CDP Private Cloud Base requires specific versions of and third-party software.

## **Software components**

The software components and versions that are validated for Cloudera CDP Private Cloud Base are listed in the table below. The validated components may not precisely match the Dell Technologies-recommended configurations. For more information, email [ai.assist@dell.com,](mailto:ai.assist@dell.com) or contact your Dell Technologies sales representative.

#### **Table 27. Software components**

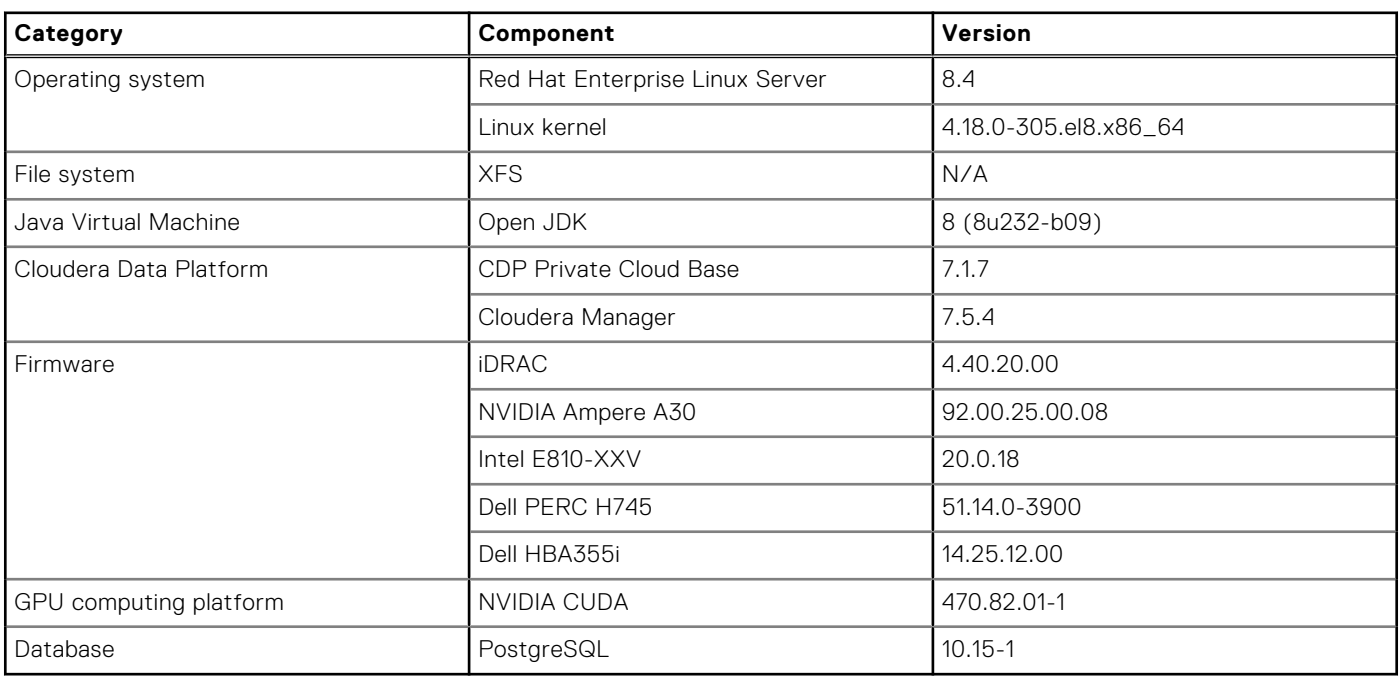

**(i)** NOTE: As of January 2022 there is a security exploit involving the Log4j Java logging library, which Cloudera uses. Cloudera has provided information about mitigating the security risk in their products at [https://blog.cloudera.com/](https://blog.cloudera.com/cloudera-response-to-cve-2021-44228/) [cloudera-response-to-cve-2021-44228/](https://blog.cloudera.com/cloudera-response-to-cve-2021-44228/).

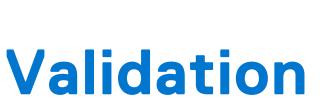

**6**

#### <span id="page-35-0"></span>**Topics:**

- **Overview**
- Component validation
- **[Findings](#page-40-0)**
- **[Summary](#page-40-0)**

## **Overview**

Once the CDP Private Cloud Base environment has been deployed, it must be validated to ensure that it is configured correctly and performs successfully.

This chapter describes functional validation of multiple Cloudera services that Dell Technologies deployed as a part of the Cloudera CDP Private Cloud Base software stack. This testing begins with services health check up to ensure that all the Cloudera services are running in good health.

Dell Technologies has also tested integrating a Dell PowerScale storage array with Cloudera CDP Private Cloud Base 7.1.7. This platform provides Hadoop clients with direct access to big data through the HDFS interface. The Hadoop NameNode functionality that is integrated into PowerScale simplifies deploying and scaling of CDP Private Cloud Base. Dedicated NameNode servers are not required.

Testing also covers running sample workloads on various components of Cloudera CDP Private Cloud Base, including:

- **HDES**
- Hive on Tez
- **HBase**
- **Spark**
- **MapReduce**
- Spark and Hive integration
- Hue
- Ranger
- Zeppelin

## **Component validation**

The testing objective was to run sample workloads to validate the functionality of different components and services that Dell Technologies installed as parts of Cloudera CDP Private Cloud Base.

## **TeraSuite test**

#### **About this task**

The TeraSuite workload tool combines testing of HDFS and MapReduce layers of a Hadoop cluster. Its goal is to generate, sort, and validate a configurable amount of data as fast as possible. This test is designed to exercise the compute and local storage configurations with concurrent HDFS access.

#### <span id="page-36-0"></span>**Steps**

1. This example teragen command generates data:

```
time hadoop jar hadoop-mapreduce-examples-3.1.1.7.1.7.0-551.jar teragen \
-Ddfs.blocksize=536870912 -Dmapreduce.job.maps=240 -Dmapreduce.job.reduces=120 \
-Dmapreduce.map.speculative=true -Dmapreduce.map.output.compress=true 10000000000 \
hdfs://pvcmaster1.orange.local:8020/user/root/teragen1
```
2. This example terasort command sorts the generated data:

```
time hadoop jar hadoop-mapreduce-examples-3.1.1.7.1.7.0-551.jar terasort \
-Ddfs.blocksize=536870912 -Dmapreduce.job.maps=240 -Dmapreduce.job.reduces=120 \
-Dmapreduce.map.speculative=true -Dmapreduce.map.output.compress=true \
/user/root/teragen1 /user/root/terasort1
```
3. This example teravalidate command validates that the generated data has been sorted:

```
time hadoop jar hadoop-mapreduce-examples-3.1.1.7.1.7.0-551.jar teravalidate
-Ddfs.blocksize=536870912 -Dmapreduce.job.maps=240 -Dmapreduce.job.reduces=120 \
-Dmapreduce.map.speculative=true -Dmapreduce.map.output.compress=true \
/user/root/terasort1 /user/root/teravalidate
```
#### **Results**

At the conclusion of this test, Dell Technologies proved the validity of the cluster HDFS and MapReduce layers.

### **DSFIO test**

#### **About this task**

The TestDFSIO workload tool is a read and write test for HDFS that is included with CDP. TestDFSIO was run with many files to create multiple execution threads.

#### **Steps**

1. This example TestDSFIO command performs a TestDFSIO write test:

```
yarn jar /opt/cloudera/parcels/CDH/jars/hadoop-mapreduce-client \
-jobclient-3.1.1.7.1.7.0-551-tests.jar TestDFSIO -write -nrFiles 5000 -size 128MB
```
2. This example TestDSFIO command performs a TestDSFIO read test:

```
yarn jar /opt/cloudera/parcels/CDH/jars/hadoop-mapreduce-client \
-jobclient-3.1.1.7.1.7.0-551-tests.jar TestDFSIO -read -nrFiles 5000 -size 128MB
```
#### **Results**

At the conclusion of this test, Dell Technologies proved the validity of HDFS reads and writes.

### **MapReduce test**

#### **About this task**

Hadoop MapReduce is a programming model that is used to process bulk data. Programs for MapReduce can be run in parallel. They deliver high-performance, large-scale data analyses in the cluster.

#### <span id="page-37-0"></span>**Step**

● This example python word count program tests the functional validation of the MapReduce service:

```
hadoop jar /opt/cloudera/parcels/CDH/jars/hadoop-streaming-3.1.1.7.1.7.0-551.jar \
-file /root/final_test/mapper.py -mapper /root/final_test/mapper.py -file \
/root/final_test/reducer.py -reducer /root/final_test/reducer.py -input \
/user/root/words.txt -output /user/root/mp_reduce"
```
#### **Results**

At the conclusion of this test, Dell Technologies proved the validity of the MapReduce service.

## **Spark test**

#### **About this test**

Apache Spark achieves high performance for both batch and streaming data using:

- A state-of-the-art Directed Acyclic Graph (DAG) scheduler
- A query optimizer
- A physical execution engine

#### **Step**

This example sparkpi application tests the functional validation of the Spark service:

```
spark-submit --class org.apache.spark.examples.SparkPi --master yarn \
/opt/cloudera/parcels/CDH/jars/spark-examples_2.11-2.4.7.7.1.7.0-551.jar 10
```
#### **Results**

At the conclusion of this test, Dell Technologies proved the validity of the Spark service.

### **Spark GPU test**

#### **About this task**

CDS 3.1 for GPUs is an add-on service. It enables you to take advantage of the RAPIDS Accelerator for Apache Spark to accelerate Spark 3 performance on existing CDP Private Cloud Base clusters.

#### **Step**

This example Spark shell command tests the functional validation of the Spark GPU service (CDS 3.1).

```
spark3-shell --master yarn --conf spark.task.resource.gpu.amount=1 --conf 
spark.rapids.sql.concurrentGpuTasks=1 \
--conf spark.sql.files.maxPartitionBytes=256m --conf spark.locality.wait=0s --conf 
spark.sql.adaptive.enabled=true \
 --conf spark.rapids.memory.pinnedPool.size=2G --conf "spark.rapids.sql.enabled=true" 
--conf \n\"spark.executor.memoryOverhead=5g" --conf 
spark.sql.adaptive.advisoryPartitionSizeInBytes=1
```
#### **Results**

At the conclusion of this test, Dell Technologies proved the validity of the Spark GPU service (CDS 3.1).

### <span id="page-38-0"></span>**Hive test**

#### **About this task**

Hive is a data warehouse software project that is built on top of Hadoop to provide data query and analysis. Hive provides a SQL-like interface to query data that is stored in various databases and file systems that integrate with Hadoop.

These example queries test the functional validation of the Hive service.

#### **Steps**

1. Connect to Hive with the client of your choice. This example uses the Beeline thin client:

```
!connect jdbc:hive//<Namenode>:10000/default
```
2. Create a database named TEST:

CREATE DATABASE TEST

3. Create a table:

```
CREATE TABLE TEST. Sales Data(StoreLocation VARCHAR(30), Product VARCHAR(30), \
OrderDate DATE,Revenue DECIMAL(10,2))
```
4. Insert data into the table:

```
Insert into Sales_Data Values('Bangalore','Nutella','2021-07-16',7455.67),\
('Bangalore','Peanut Butter','2021-07-16',5316.89),('Bangalore','Milk','2021-07-16',\
2433.76),('Hyderabad','Bananas','2021-07-16',9456.01),('Hyderabad','Nutella',\
'2021-07-16',3644.33),('Hyderabad','Peanut Butter', '2021-07-16', 8988.64),\
('Hyderabad','Milk','2021-07-16', 1621.58)
```
#### **Results**

At the conclusion of this test, Dell Technologies proved the validity of the Hive service.

### **HBase test**

#### **About this task**

HBase is a column-oriented, nonrelational database management system that runs on top of HDFS. HBase provides a faulttolerant way to store sparse datasets, which are common in many big data use cases.

These example HBase queries were used to test the functional validation of the HBase service.

#### **Steps**

1. Change directories to the HBase home folder:

```
cd /usr/localhost/
cd Hbase
```
2. Start the HBase interactive shell:

./bin/hbase shell

The system displays the HBase interactive shell prompt:

```
HBase Shell; enter 'help<RETURN>' for list of supported commands.
Type "exit<RETURN>" to leave the HBase Shell
```
Version 0.94.23, rf42302b28aceaab773b15f234aa8718fff7eea3c, Mon Jan 31 00:55:22 UTC 2022

hbase(main):001:0>

3. Create a table named **history** with two columns; **home** and **away**:

create 'history', 'home', 'away'

The system displays a message similar to the following:

0 row(s) in 1.1300 seconds => Hbase::Table - emp

4. Insert one row into the table:

```
put 'history','1','home data:name','jim'
put 'history','row1','home:city','Boston'
```
The system displays a message similar to the following:

1 column=personal data:name, timestamp=1417524185058, value=jim 1 column=personal data:city, timestamp=1417524216501, value=Boston

5. Delete the table:

drop 'history'

The system displays a message similar to the following:

0 row(s) in 0.3060 seconds

6. Verify that the table no longer exists:

exists 'history'

The system displays a message similar to the following:

```
Table history does not exist
0 row(s) in 0.0730 seconds
```
7. Edit the following lines in the HBase configuration file, /conf/hbase-site.xml, with the values below to accommodate one billion rows:

```
Maximum Number of HStoreFiles Compaction: 20
HStore Blocking Store Files: 200
HBase Memstore Block Multiplier: 4
HBase Memstore Flush Size: 256
```
8. Create a table named **staff** with six columns; **id**, **name**, **age**, **city**, **department**, and **salary**:

create 'staff', 'id', 'name', 'age', 'city', 'department', 'salary'

The system displays a message similar to the following:

0 row(s) in 1.1400 seconds => Hbase::Table - emp

9. Generate the required amount of data in a CSV file, using a custom python script.

10. Load the data from the CSV file using the HBase ImportTsy command:

```
/bin/hbase org.apache.hadoop.hbase.mapreduce.ImportTsv -Dimporttsv.separator=',' \
-Dimporttsv.columns=HBASE_ROW_KEY,<column names> i989<tablename> \
<location of file from HDFS>
```
<span id="page-40-0"></span>11. Verify that the table contains one billion rows:

```
count 'staff', INTERVAL => 1000000
```
The system displays a message similar to the following:

```
Current count: 1000000, row: 100899997
Current count: 2000000, row: 101799997
.
.
.
Current count: 999000000, row: 999099999
Current count: 1000000000, row: id
1000000000 row(s)
Took 16498.6309 seconds
\Rightarrow 1000000000
```
#### **Results**

At the conclusion of this test, Dell Technologies proved the validity of the HBase service.

## **Findings**

All the services running inside the Cloudera CDP Private Cloud Base cluster must be healthy, as they have dependency orders.

For example, MapReduce and YARN have dependencies on HDFS. HDFS must be in a healthy state in order to start the MapReduce and YARN Services.

## **Summary**

All the tests ran successfully, with effective utilization of compute and memory resources. The objective of these tests was not to measure any performance metric data. They were meant to confirm that all the services deployed in the Cloudera CDP Private Cloud Base cluster were functioning correctly.

# **Summary**

**7**

#### <span id="page-41-0"></span>**Topics:**

- **Overview**
- We value your feedback

## **Overview**

CDP Private Cloud Base is the first on-premises release of CDP that combines the former Cloudera and Hortonworks software into a single, comprehensive data platform. CDP Private Cloud Base is also used with CDP Private Cloud Data Services to form CDP Private Cloud.

This document provides design guidance for data analytics infrastructure managers and architects by describing a predesigned, validated, and scalable reference architecture for running CDP Private Cloud Base on Dell hardware infrastructure. Topics that are discussed include:

- The software infrastructure components and versions that were used for CDP Private Cloud Base
- The cluster architecture that was designed for this application, including cluster node definitions, roles, and assignments
- The cluster physical and logical network designs
- Cluster sizing and scaling guidance
- High availability considerations
- Details of the PowerEdge server and PowerSwitch networking configurations

Dell Technologies and Cloudera have been collaborating for over eight years to provide customers with guidance on optimal hardware to streamline the design, planning, and configuration of their Cloudera deployments. Dell Technologies is a Platinum member of the Cloudera IHV Program, the highest level of partnership that indicates ongoing commitments to both Cloudera and customers. This document is based on the collective experience of both companies in deploying and running enterprise production environments for Cloudera software on Dell hardware infrastructure.

## **We value your feedback**

Dell Technologies and the authors of this document welcome your feedback on the solution and the solution documentation. Contact the Dell Technologies Solutions team by [email](mailto:Dell.Solution.Feedback@dell.com?subject=Feedback:%20H18340.3%20Data%20Management%20with%20Cloudera%20Data%20Platform%20on%20Intel-powered%20Dell%20Infrastructure%20Design%20Guide).

Authors: Dell Technologies Integrated Solutions Engineering, Technical Marketing, and Information Design & Development teams

**NOTE:** For links to additional documentation for this solution, see the [Dell Technologies Info Hub for Data Analytics](https://infohub.delltechnologies.com/t/data-analytics/).

This document may contain language from third-party content that is not under Dell's control and is not consistent with Dell's current guidelines for Dell's own content. When such third-party content is updated by the relevant third parties, this document will be revised accordingly.

# **References**

#### <span id="page-42-0"></span>**Topics:**

- Dell Technologies documentation
- Cloudera documentation
- [Services engagements](#page-43-0)
- [Dell Technologies Customer Solution Centers](#page-43-0)
- [Dell OpenManage Enterprise Power Manager](#page-44-0)
- [Dell Technologies Info Hub](#page-44-0)
- [More information](#page-44-0)

## **Dell Technologies documentation**

The following Dell Technologies documentation provides additional and relevant information. Access to these documents depends on your login credentials. If you do not have access to a document, contact your Dell Technologies sales representative.

Additional information can be obtained at the [Dell Technologies Info Hub for Data Analytics](https://infohub.delltechnologies.com/t/workload-solutions-and-products/ai-data-analytics/). If you need additional services or implementation help, contact your Dell Technologies sales representative.

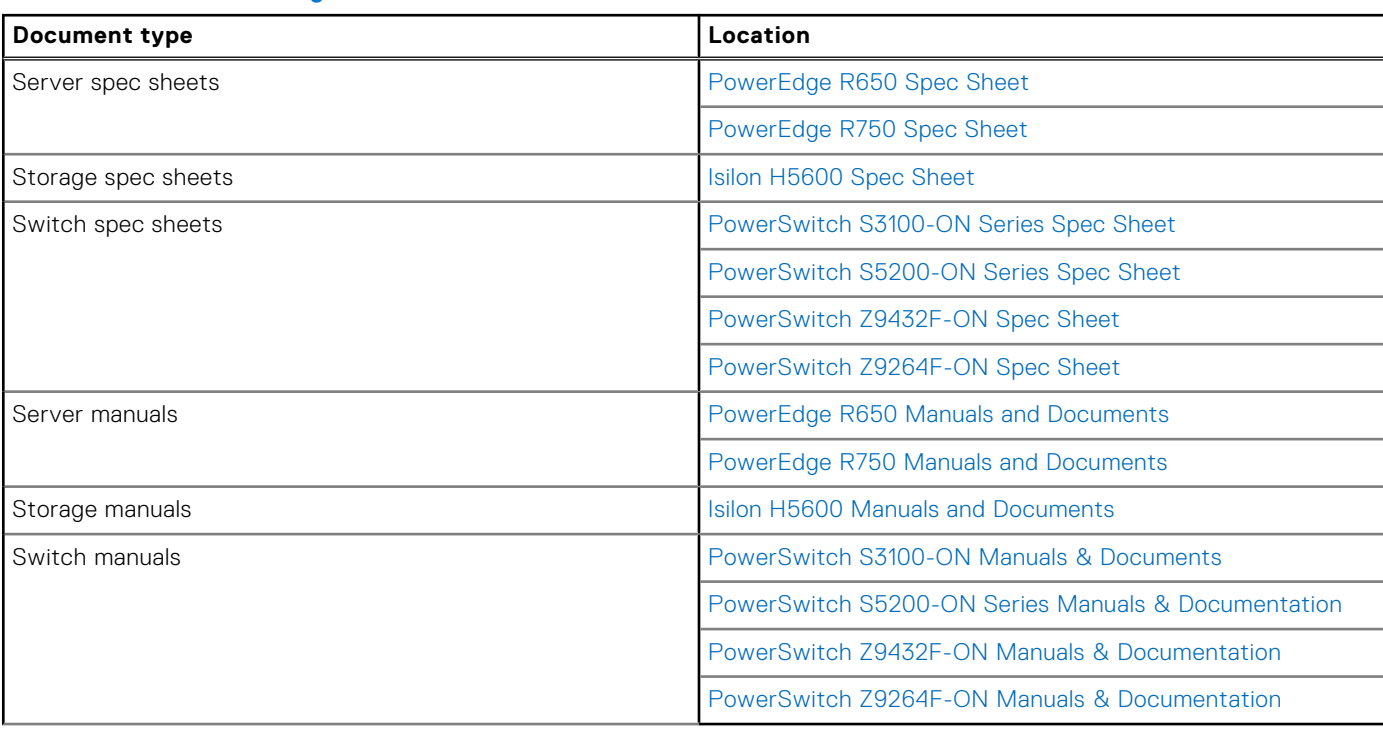

#### **Table 28. Dell Technologies documentation**

## **Cloudera documentation**

The following documentation on the [Cloudera documentation website](https://docs.cloudera.com/index.html) provides additional and relevant information:

#### <span id="page-43-0"></span>**Table 29. Cloudera documentation**

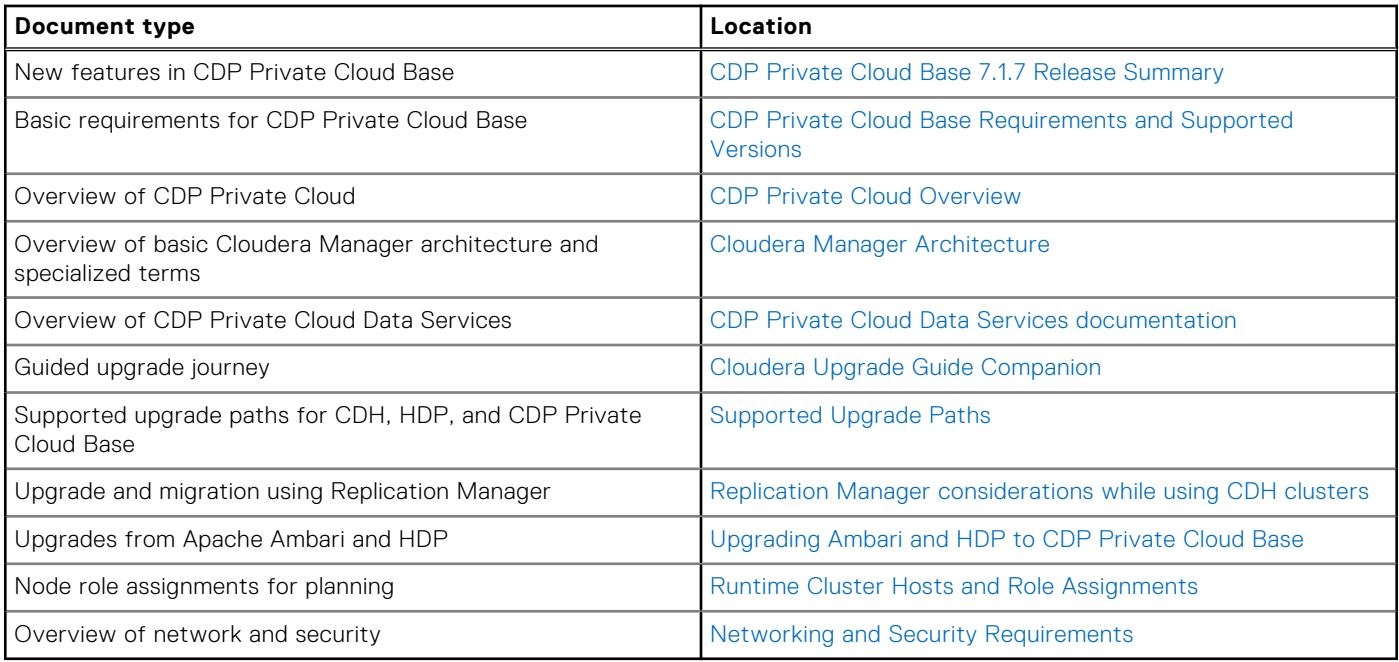

## **Services engagements**

Accelerate your Cloudera CDP Data and Analytics Initiatives with ProConsult Advisory Service.

Create a strategy and roadmap for analytics with your data platform, including real-time stream processing and data management, and high performance analytics [ProConsult Advisory Service.](https://www.dellemc.com/resources/en-us/asset/offering-overview-documents/services/H17456-dell-emc-proconsult-advisory-services-svo.pdf)

Experience the value of an end-to-end assessment that delivers actionable outcomes with ProConsult Advisory Services. Dell Technologies Consulting can help you:

- Secure participation and support from key stakeholders and aligned cross-functional teams sharing a single vision and guiding principles.
- Leverage our experiences with what "good" looks like, including best practice guidance.
- Prepare to immediately execute on findings and recommendations.

Our Cloudera certified experts help customers gain additional value from their Cloudera CDP investments with packaged and customer services such as: Data Analytics IoT Technical Advisory and Implementation services, as well as Hadoop migration services.

[Learn more](https://www.dellemc.com/en-us/services/consulting-services/index.htm) about Dell Technologies ProConsult Services. [Contact](https://www.dellemc.com/en-us/contactus.htm) a Dell Technologies Consulting Services Expert today.

## **Dell Technologies Customer Solution Centers**

Our global network of dedicated [Dell Technologies Customer Solution Centers](https://www.delltechnologies.com/en-us/what-we-do/customer-engagement-programs/customer_solution_centers.htm) are trusted environments where world class IT experts collaborate with customers and prospects to share best practices; facilitate in-depth discussions of effective business strategies using briefings, workshops, or Proofs of Concept (PoCs); and help business become more successful and competitive.

Dell Technologies Customer Solution Centers reduce the risks that are associated with new technology investments, and can help improve speed of implementation.

All of the services of the Customer Solution Centers are available to all Dell Technologies customers at no charge. Contact your account team today to submit an engagement request.

## <span id="page-44-0"></span>**Dell OpenManage Enterprise Power Manager**

[OpenManage Enterprise Power Manager](https://www.delltechnologies.com/en-us/solutions/openmanage/power-management.htm) enables you to optimize the control of server power consumption and mitigate operational risks.

Enhance your visibility into server power consumption and control utilization through the OpenManage Enterprise Power Manager console. This powerful console is integrated with the iDRAC that is embedded in PowerEdge servers. Set policy-based controls to maximize resource use and throttle-back power when performance demand ebbs. By using predefined power policies, OpenManage Enterprise Power Manager can help mitigate operational risks and ensure that your servers and their key workloads continue to operate.

## **Dell Technologies Info Hub**

The [Dell Technologies Info Hub](https://infohub.delltechnologies.com/) is your one-stop destination for the latest information about Dell Solutions and Networking products. New material is frequently added, so browse often to keep up to date on the expanding Dell portfolio of cutting-edge products and solutions.

## **More information**

For more information, email [ai.assist@dell.com](mailto:%20ai.assist@dell.com), or contact your Dell Technologies or authorized partner sales representative.